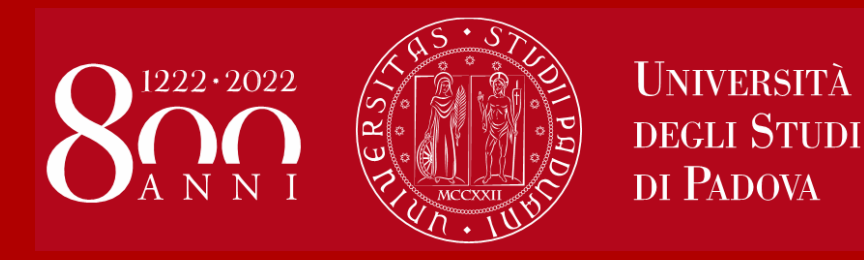

# **WELCOME DAY Political Science and Law**

# **1st Semester 2020/2021**

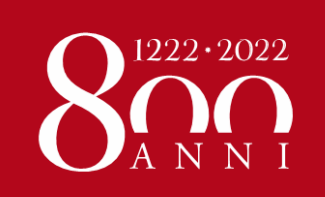

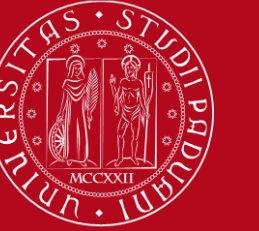

# **Erasmus Central Office**

### **ERASMUS+ for studies** (KA103 from European countries)

**Irene Occhipinti** and **Federica Bison**

e-mail: [erasmus.incoming@unipd.it](mailto:erasmus.incoming@unipd.it)

#### **ERASMUS+ KA107** (from non-European countries) **and BILATERAL AGREEMENTS**

**Elisa Zambon**

e-mail: [elisa.zambon@unipd.it](mailto:elisa.zambon@unipd.it)

**Address**: Via Portello 31

**Office hours**: Monday, Tuesday and Wednesday from 10AM – 1PM; On Tuesday also from 3PM to 4:30PM; Thursday from 10AM – 3PM

**Due to the Covid-19 safety measures we are still receiving students mainly online using the Zoom platform, by appointment only.** 

**You can only access the University's facilities by appointment only or if you have booked your attendance in presence** 

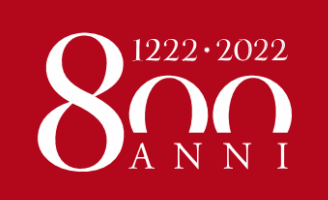

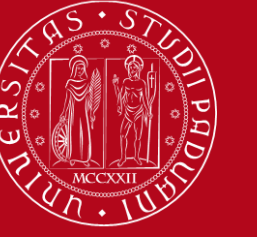

# Erasmus Office at ...

### **DEPARTMENT OF POLITICAL SCIENCE - SPGI**

#### **Anna Gottardo**

Via del Santo 28

[Erasmus.spgi@unipd.it](mailto:Erasmus.spgi@unipd.it)

**Office hours**: Tuesday 10AM – 1PM, 3PM – 5PM; Wednesday 10AM – 1PM

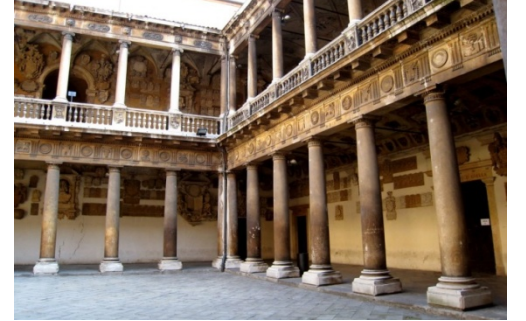

### **SCHOOL OF LAW**

**Giulia Marini**

Via Portello 31

[erasmus.giurisprudenza@unipd.it](mailto:erasmus.giurisprudenza@unipd.it) 

**Office hours**: Monday 10AM – 1PM; Thursday 10AM – 3PM (from 1PM to 3PM by appointment only to be arranged by email)

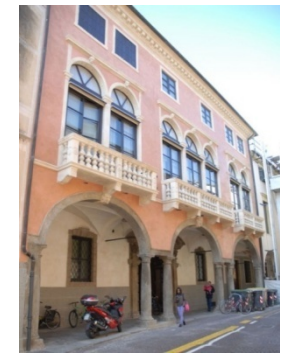

**Ca' Borin + Wollemborg** **Due to the Covid-19 safety measures we are still receiving students mainly online using the Zoom platform, by appointment only. The office is open to the public by appointment only.**

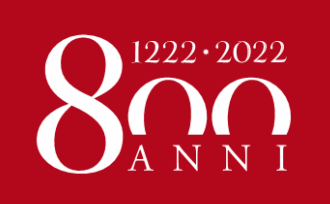

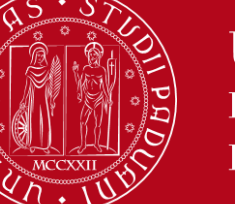

### **Refer to the Erasmus Office of LAW (Giulia) or SPGI (Anna) for:**

- **Learning Agreement**
- **Study Plan**
- **Information about the educational courses on offer, professors, schedules, registration of exam grades, etc …**

### **Refer to the Central Office at Palazzo Bo (Irene, Federica or Elisa) for:**

- **Extension request**
- **Certificate of arrival and departure (certificate of stay)**
- **Transcript of records**

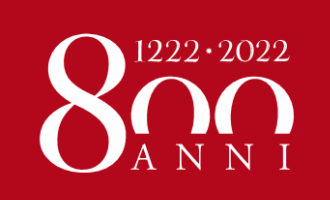

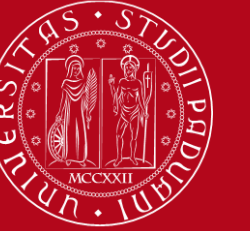

# **REGISTRATION AT UNIPD**

**SASSA SERVICE** (by appointment: [https://incomingstudents.setmore.com/\)](https://incomingstudents.setmore.com/)

your **Student ID card (badge)**

(on the card: **registration number** - MATRICOLA)

### **CONTRIBUTION TO ENROLMENT**

 $\triangleright$  On Uniweb portal: payment  $\epsilon$  24.50 for administrative costs and University insurance for accidents

**ATTENTION!!** - If you don't pay the contribution of € 24.50, your enrolment will be cancelled and you will not be able to sign up for exams.

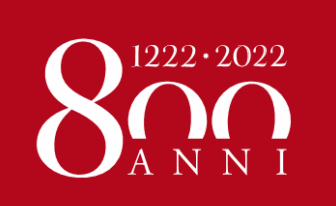

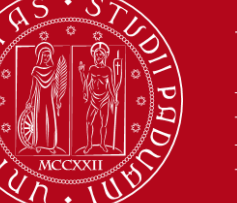

### **3. Your new UNIPD ACCOUNT**

USERNAME: [name.surname@studenti.unipd.it](mailto:name.surname@studenti.unipd.it)

PASSWORD is the one you have set in the Application Form

#### **About your password**

- To recover it: <https://uniweb.unipd.it/password/index.php/en/>
- Password expires every three months (do not let it expire!)
- Ask for help from Buddies and junior Tutors

#### Same credentials for:

- $\triangleright$  **UNIWEB**: payment of  $\in$  24.50, study plan, online booklet, exam registration and acceptance of grades
- **Moodle**: sharing course materials and information
- **Webmail**: institutional email account

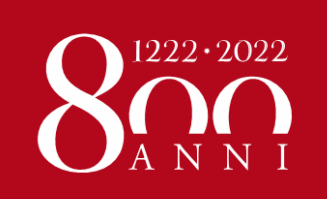

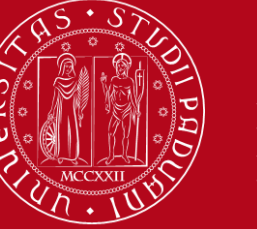

### **ON UNIWEB,** please **update your personal profile** by adding

- your Italian **mobile phone** number and
- your **address in Padova**

#### *How to…*

- *Enter Uniweb and click on* **«Home»** *in the top right corner sandwich menu*
- *Click on* **«Master data»**
- *Click on* **«Edit residence details»**  *in the Residence section*

#### Personal record

On this page you can find information about personal details, permanent address (residence) and domicile. You can change

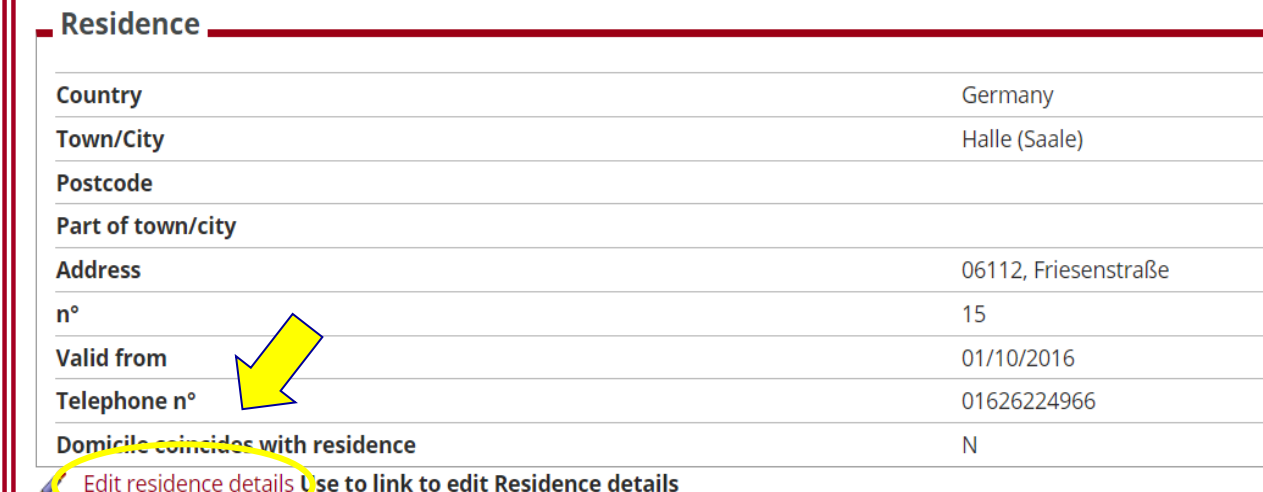

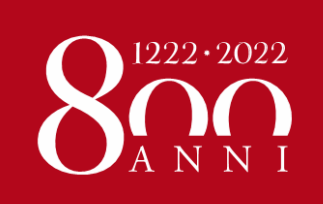

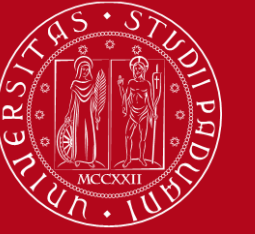

#### *… how to…*

#### • **DO NOT CHANGE THE RESIDENCE ADDRESS**!

- *On the last question click on*  **«N»** *to add the Domicile section*
- *Click on* **Next**

#### **B** A 1

Registration: Permanent address (Residence)

Please enter or edit your permanent address (Residence)

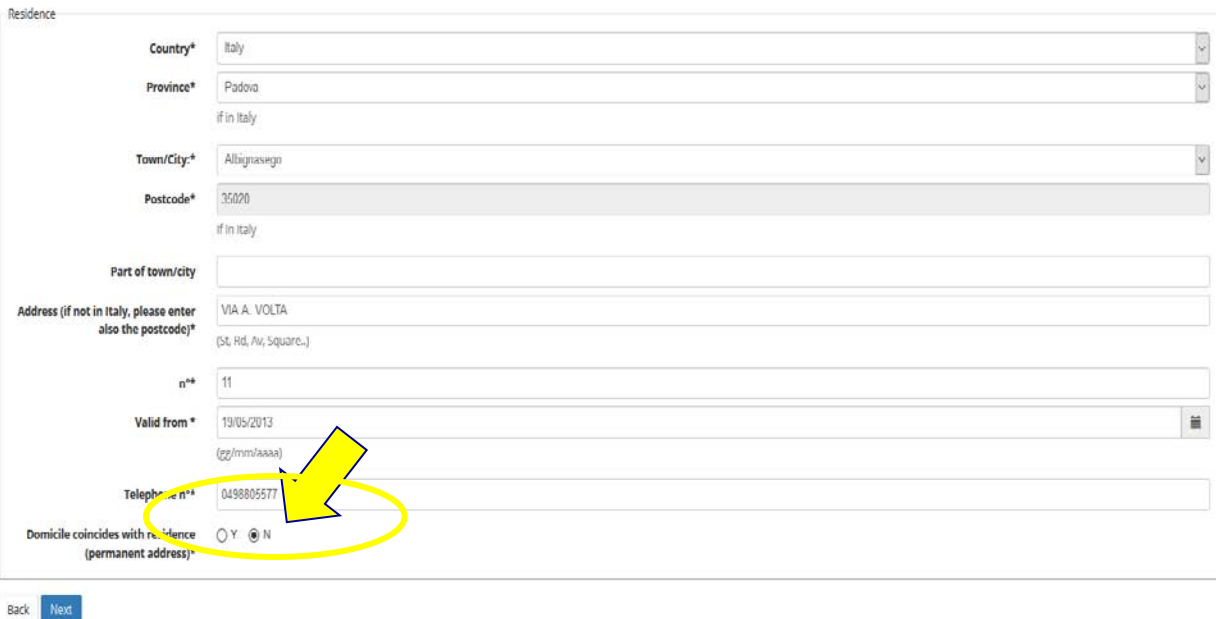

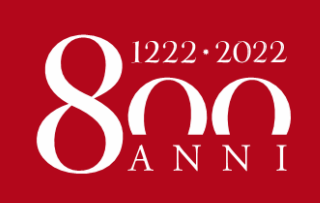

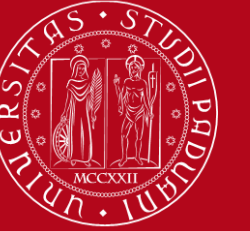

Next

Back

Registration: current address (Domicile)

#### *… how to*

- *Complete the*  **Domicile** *section with your address in Padova and your Italian mobile phone number, if you have one (if not, write the number you are using here).*
- *Click on* **Next** *and it's done*

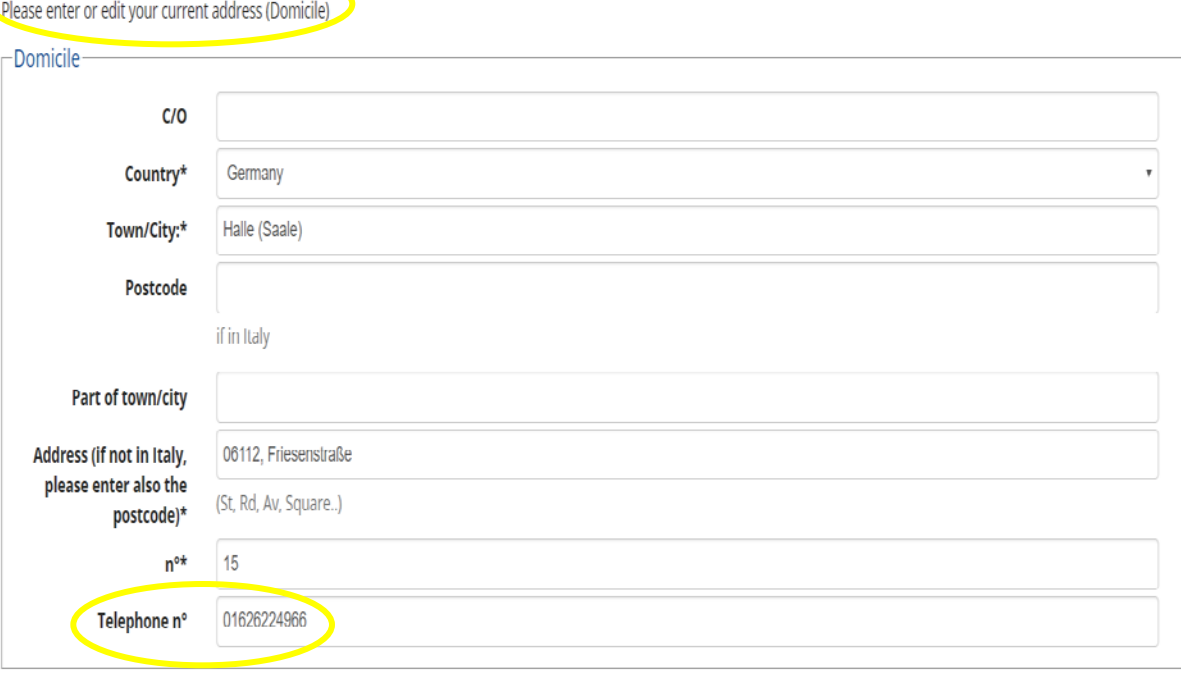

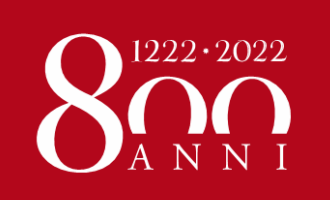

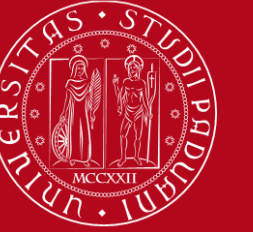

### **Does your Home University require its own ARRIVAL CERTIFICATE?**

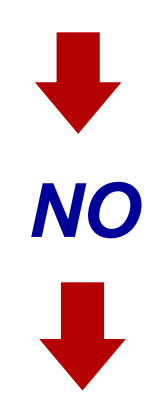

*Forward to your Home University the Certificate of Arrival that you receive via email by our office.* 

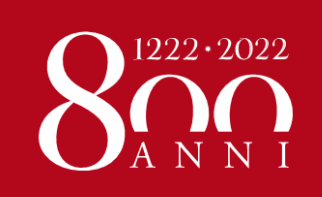

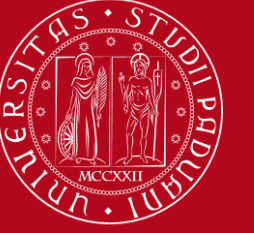

### **ARRIVAL CERTIFICATE**

This is the template of the Arrival Certificate used by UniPD.

**It will be sent to you via email after you pick up your student card at SASSA Service**. You should forward it to your Home University to prove your arrival.

The date stated in your Certificate will be **23rd September 2020** (unless you arrive afterwards).

**REMIND:** If you haven't been to Sassa Service yet, PLEASE make an appointment ASAP!

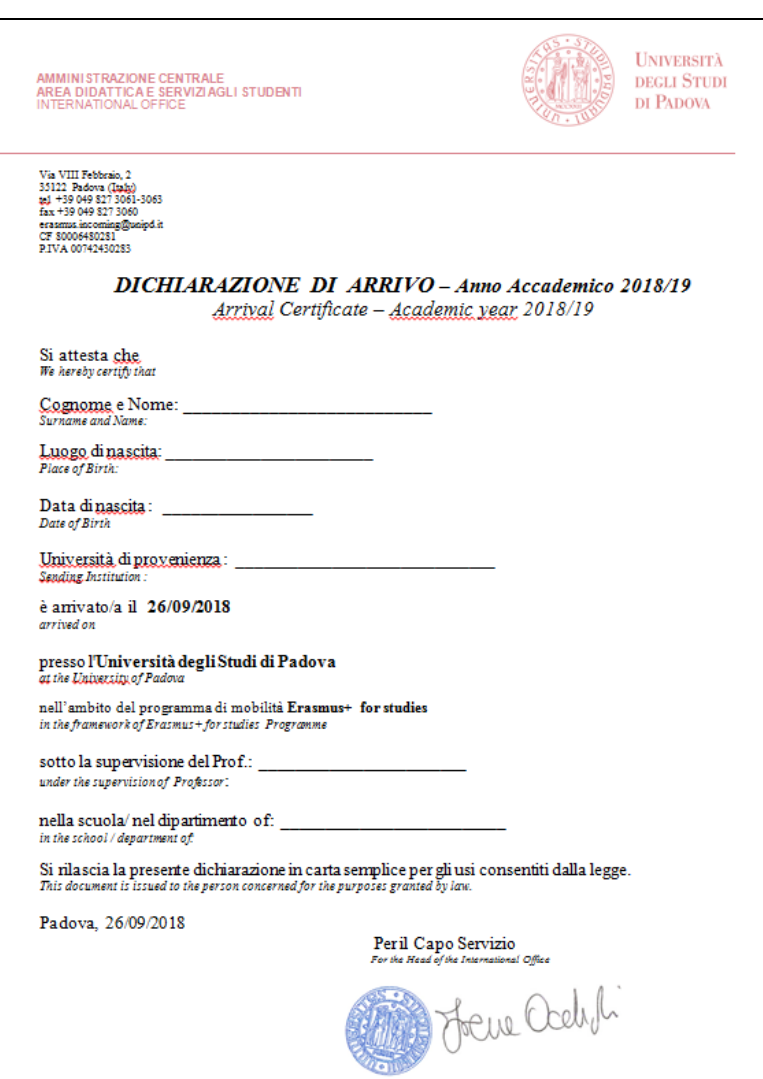

Dirigente: Andrea Grappeggia; Responsabile del procedimento amministrativo: Elena Ausi<br>tel. +39 (0)49 827 3061 email: <u>esasmus incomina@unipd.i</u>t

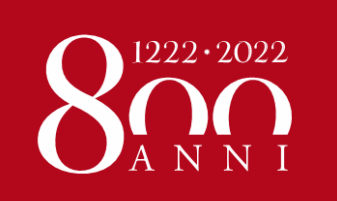

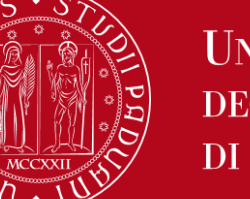

### **Does your Home University require its own ARRIVAL CERTIFICATE?**

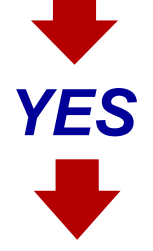

*Fill in the form of your Home University as follows:* 

- **Name, Surname, Home University / Institution**
- **Host University / Institution***: UNIVERSITÀ DEGLI STUDI DI PADOVA*
- **Erasmus code***: I - PADOVA01*
- **Arrival date***: 23rd September 2020*

*DO NOT SIGN THE FORM!! We will sign it for you*

- $\triangleright$  Please send the document by email to erasmus. incoming @unipd.it
- **SEND the ARRIVAL CERTIFICATE to your Home University** (we will not send it, you have to do it yourselves)

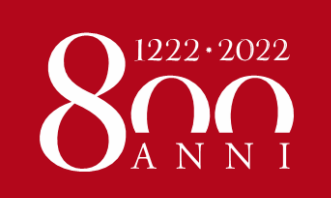

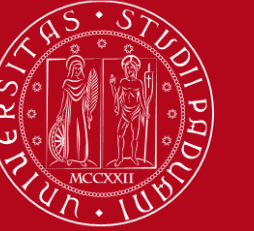

### **ITALIAN LANGUAGE COURSE**

<http://cla.unipd.it/en/courses/italian-courses/biannual-courses/>

You have at your disposal **a free-of-charge Italian course offered by the CLA** (Level from pre-A1 to C1). The course will be **included in your transcript of records for 3 ECTS** (you can also add it to your LA).

To attend the course:

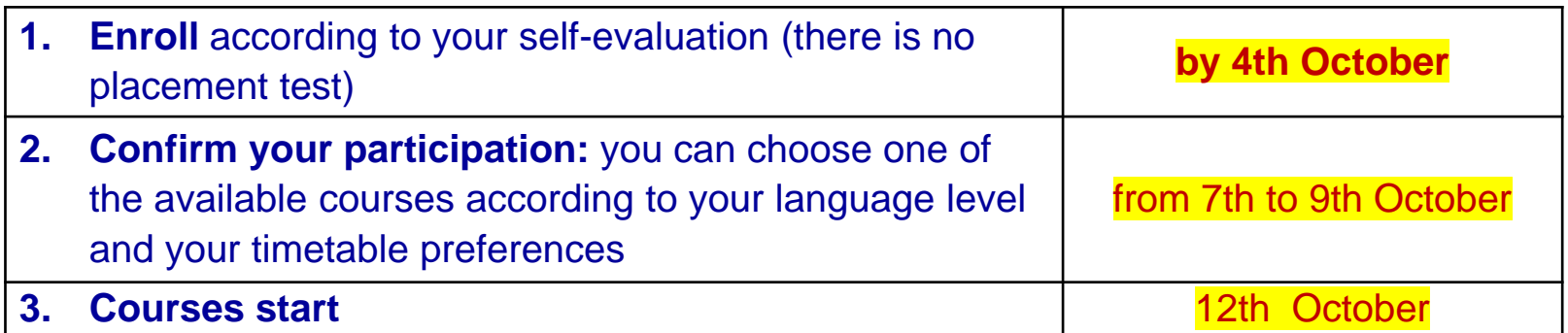

Courses may start online or in classroom. Then, depending on how the situation develops, they may continue in the classroom

The CLA also offers movies to rent, a tandem programme, theatre courses and much more.

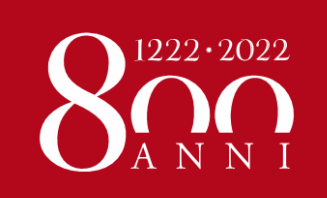

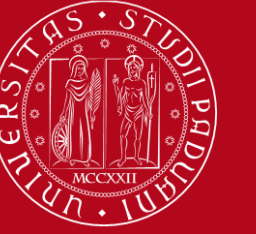

## **Language Centre (CLA) Students Office**

### **Contacts**

<http://cla.unipd.it/en/>

Address: Via Venezia, 16 (5th floor) – 35131 Padova

**Opening hours**: Monday to Friday 9:30AM till 1PM

Tel.: +39 049 827 6185 (only during opening hours)

**Email: [didattica.cla@unipd.it](mailto:didattica.cla@unipd.it) (for inquiries about courses)**

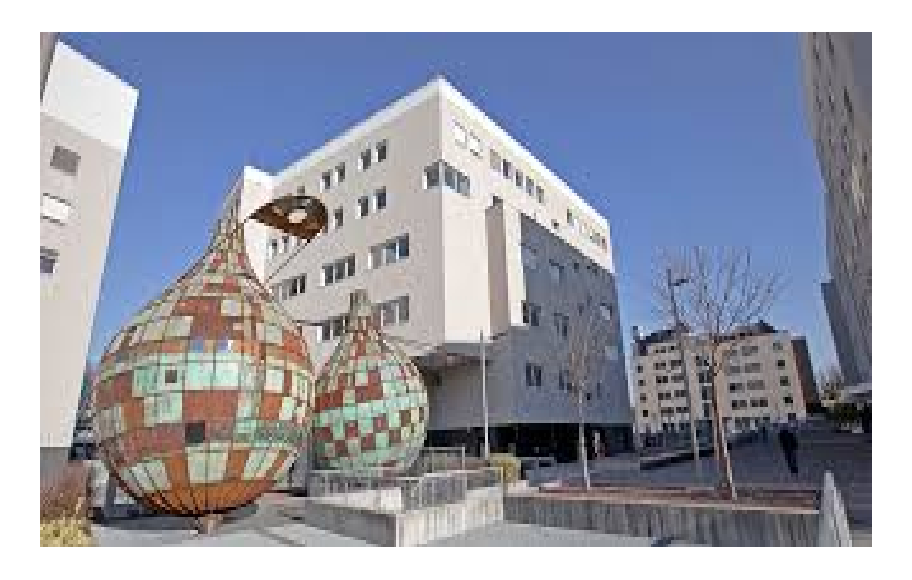

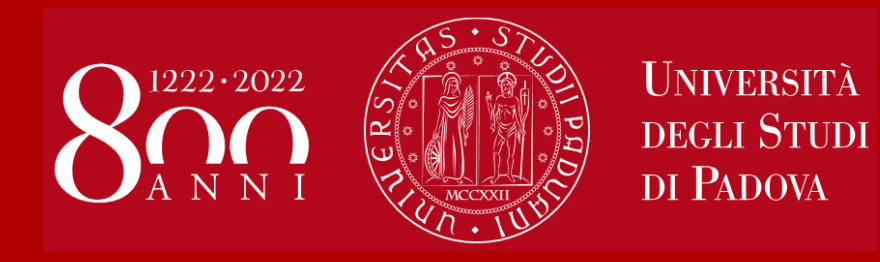

# **Unipd tools for students: UNIWEB and MOODLE**

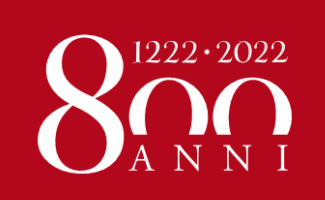

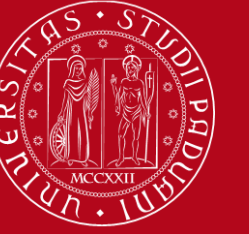

### **UNIWEB – <https://uniweb.unipd.it/>**

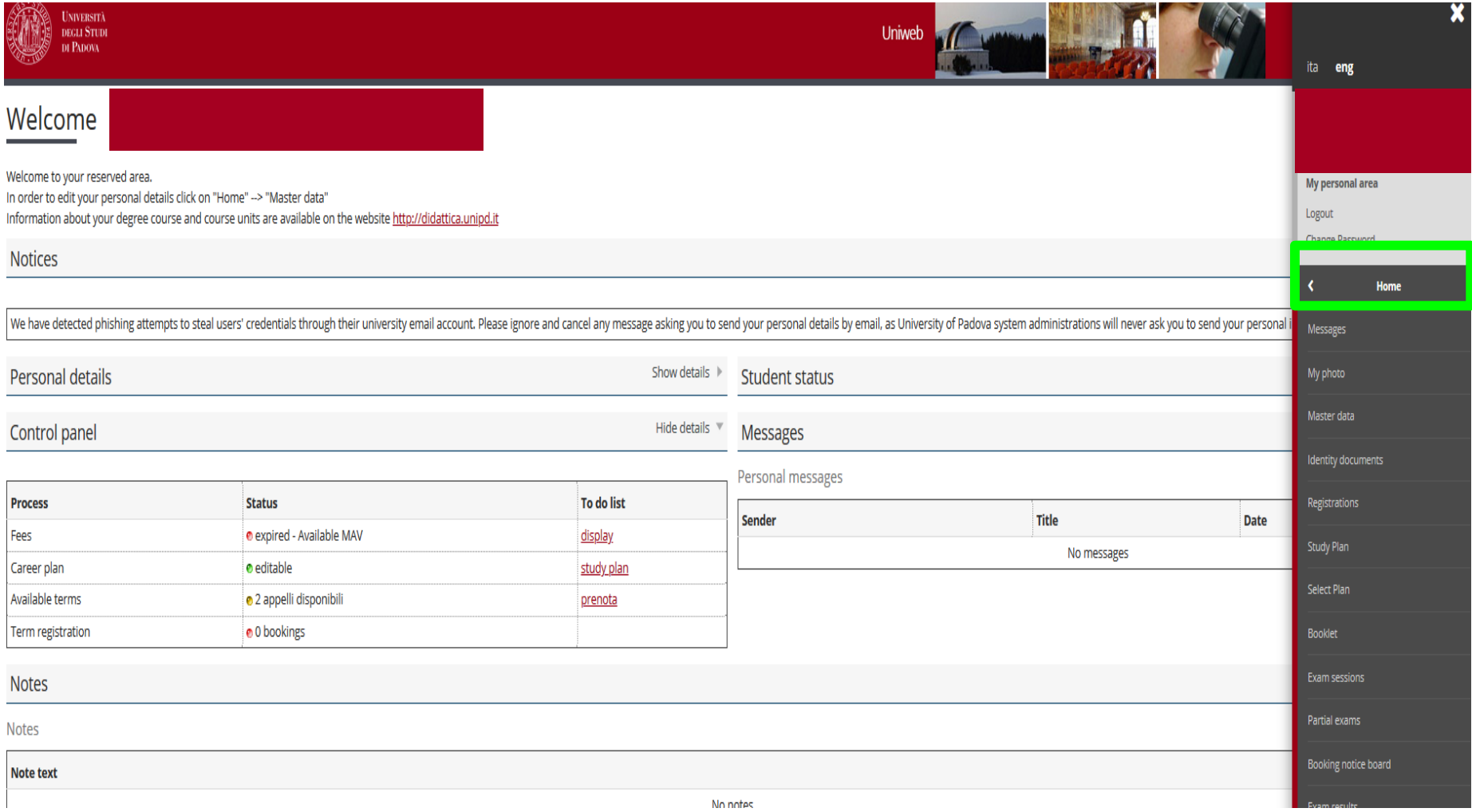

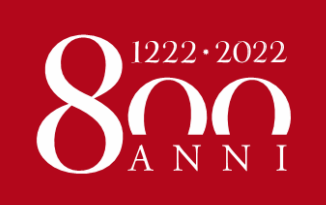

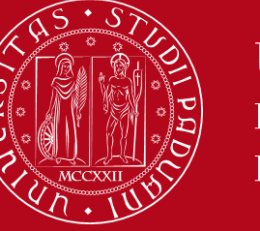

### **UNIWEB**

**The most important tool, through which you have to:**

- Pay the **€ 24.50** contribution to enrolment
- Update your personal data (**Master Data**)
- Fill in your **Study Plan**
- Check the complete list of your course units in the **Booklet**
- Display the **Exam sessions** and sign up to sit the exam
- Sign up to **Partial exams**, if any
- Check if you have correctly signed up to exams (**Booking notice board**)
- See your **Exam results** and refuse the grade (only if you are not happy with it!!)

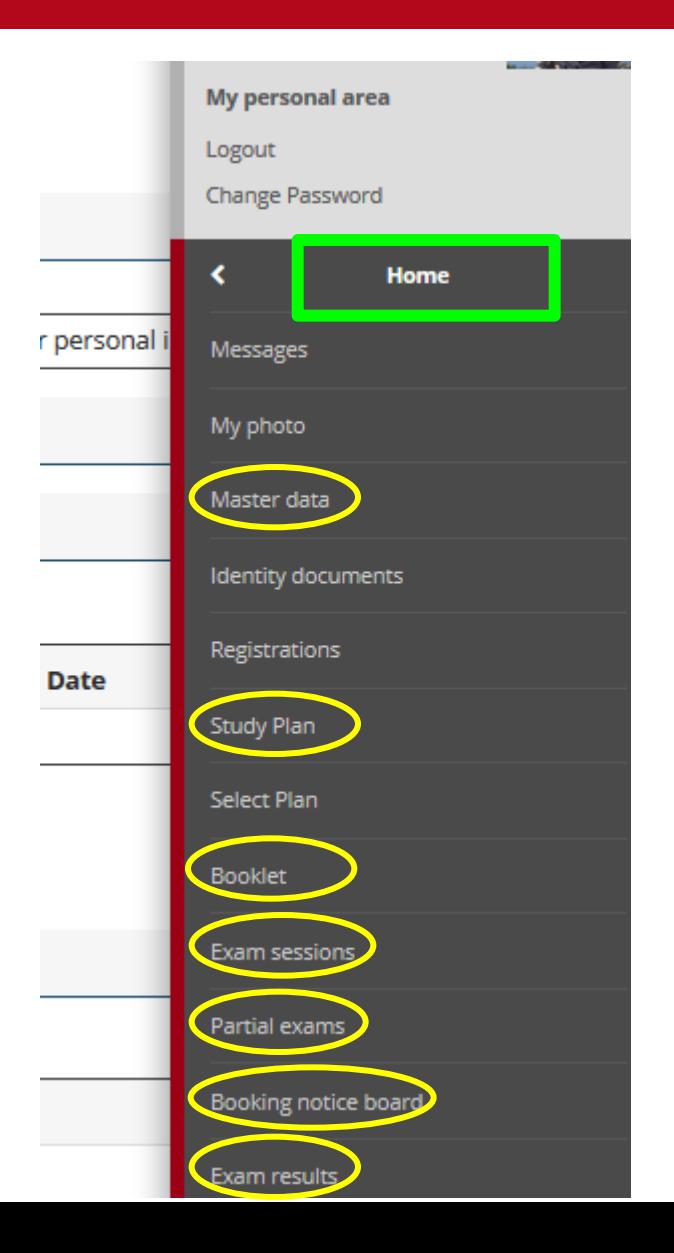

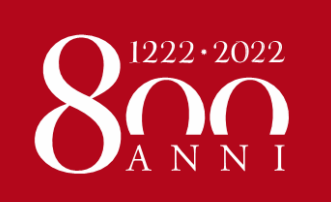

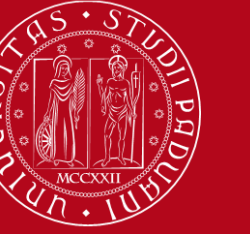

**HOW TO REGISTER IN EACH COURSE UNIT**

### **What is MOODLE?**

Moodle is an **e-learning platform** through which professors make available to students teaching material, publish information about the course and lessons, assign tasks, exercises, tests and more.

To access, use the **same credentials for Uniweb**.

**YOU MUST REGISTER IN MOODLE IN EACH COURSE UNIT YOU ARE GOING TO ATTEND!**

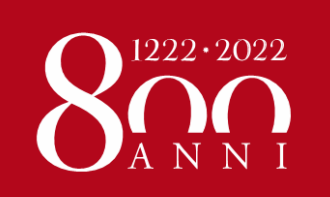

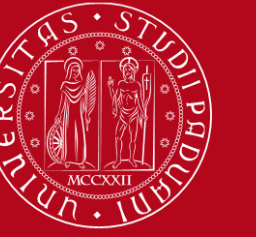

**HOW TO REGISTER IN EACH COURSE UNIT**

### We advise that you start from the **COURSE CATALOGUE**

**In Italian: <https://didattica.unipd.it/off/2020>**

**In English: <https://en.didattica.unipd.it/off/2020>** 

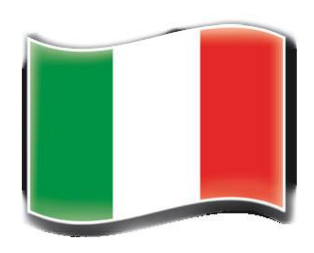

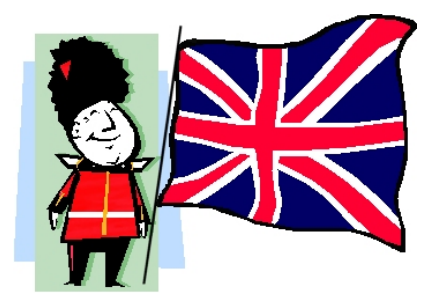

**Academic offer in English: <https://en.didattica.unipd.it/catalogues>**

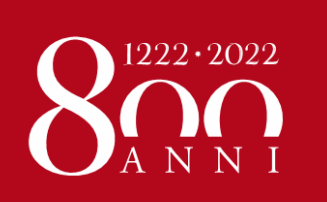

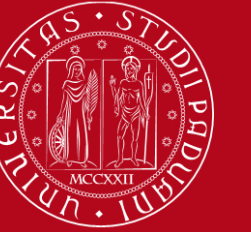

### **HOW TO REGISTER IN EACH COURSE UNIT**

### Go to the page of each course unit and click on the **E-learning website link**:

Home > 2020 > Second cycle degree courses > School of Economics and Political Science > HUMAN RIGHTS AND MULTI-LEVEL GOVERNANCE > Common track > **HUMAN RIGHTS PRACTICE** 

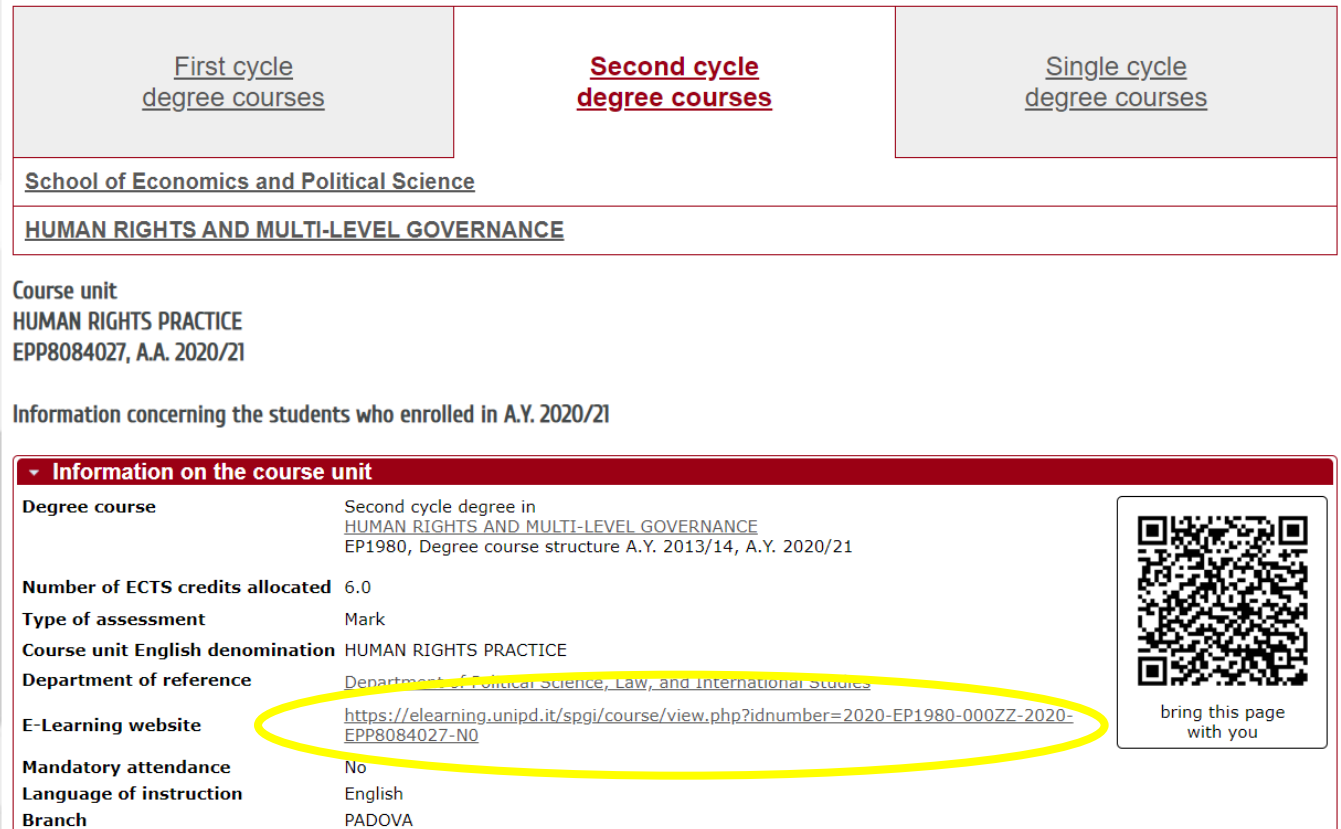

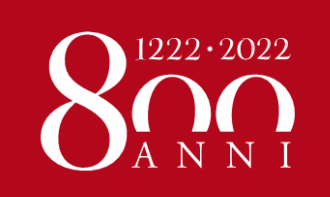

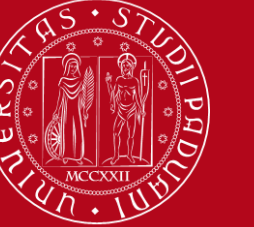

**HOW TO REGISTER IN EACH COURSE UNIT**

If you **access from the course catalogue** it's easier: you will land directly in the Moodle's course page.

To register in the course, you need to **login** to Moodle first:

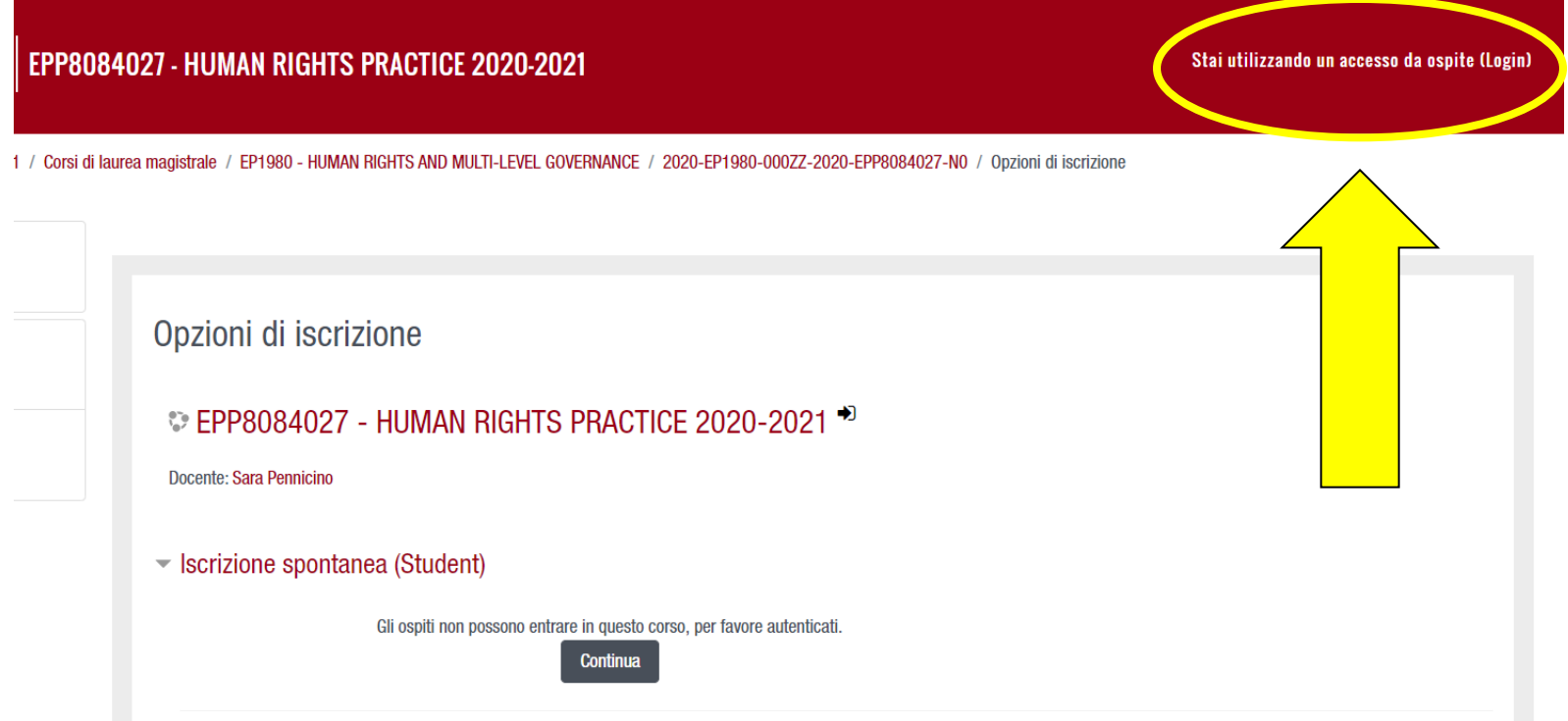

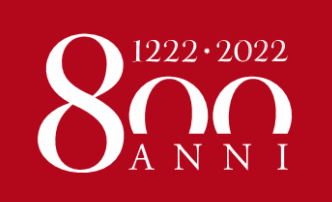

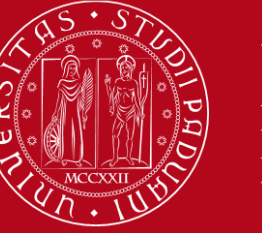

### **HOW TO REGISTER IN EACH COURSE UNIT**

### Click on **«***ACCEDI A MOODLE CON SINGLE SIGN ON (SSO)***»** (on the top left)

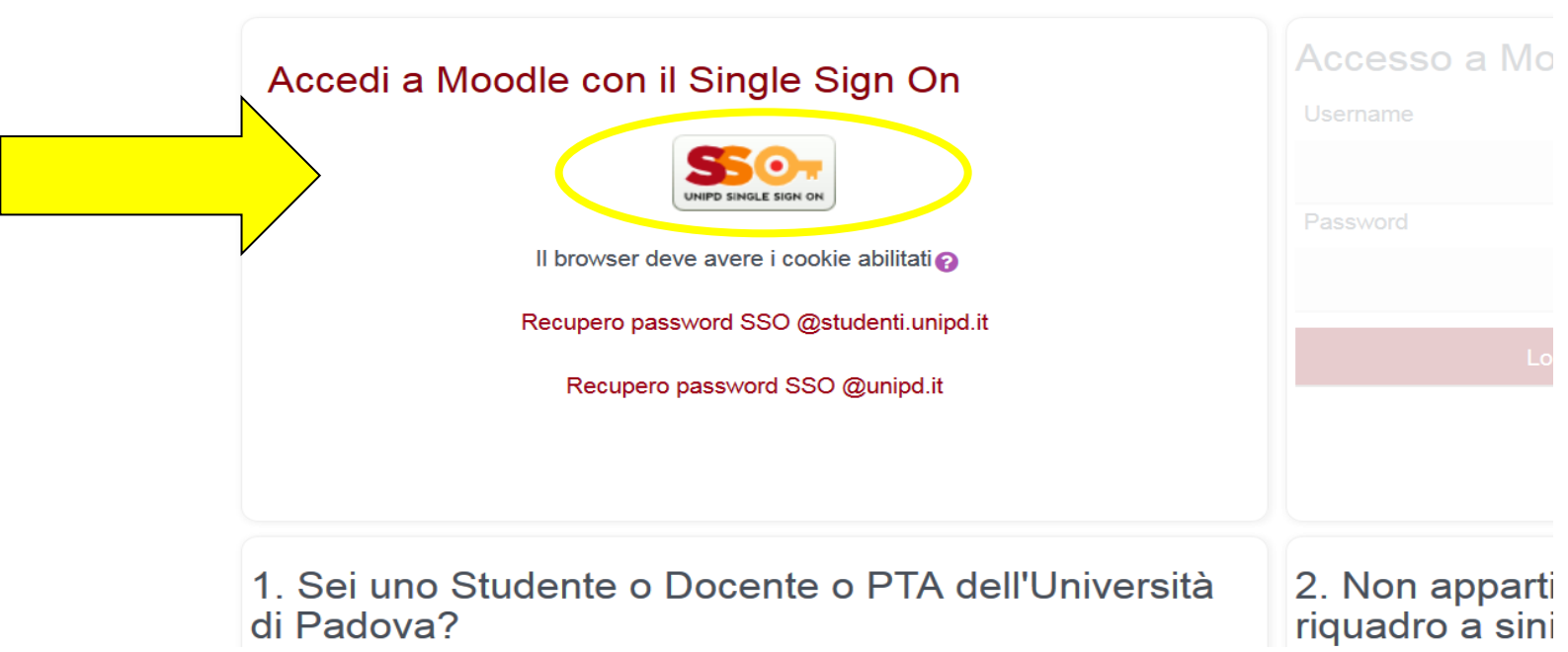

Se è la prima volta che arrivi in questa pagin

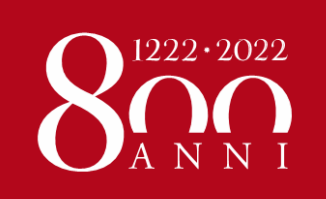

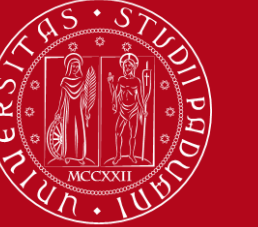

### **HOW TO REGISTER IN EACH COURSE UNIT**

**If no password** ("*Chiave di iscrizione"*) **was set** by the Professor, you will just need to click on **ISCRIVIMI** ("Register me"):

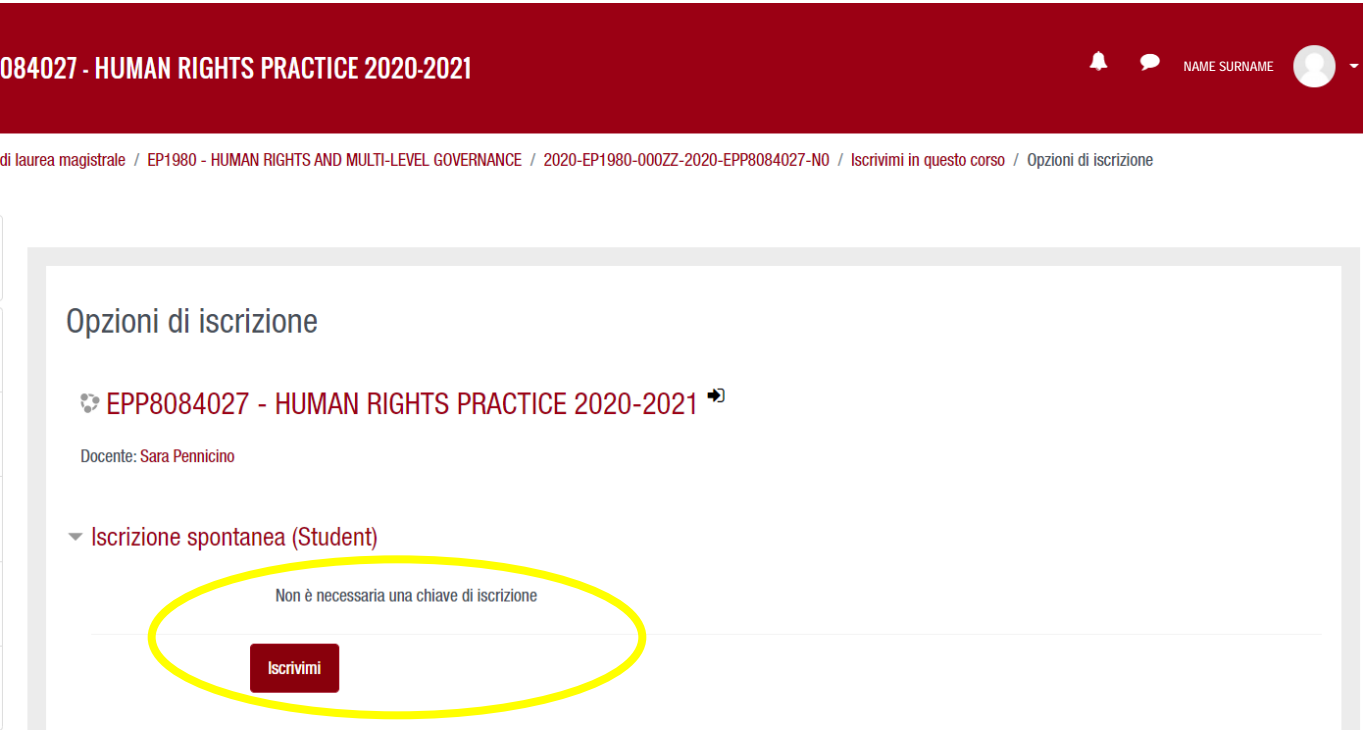

If a **password** ("*Chiave di iscrizione"*) **was set** , you should ask the Professor directly!

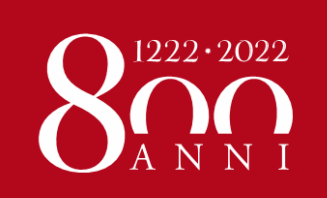

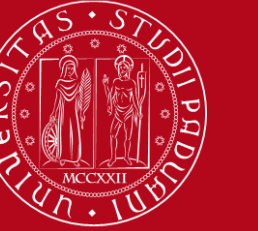

### **HOW TO REGISTER IN EACH COURSE UNIT**

You can also access Moodle from the **Department e-learning page**:

(**LOGIN** on the top right) Webmail Uniweb Dip. Diritto Privato Dip. Diritto Pubblico Scuola Giurisprudenza Vivi Padova Il Bo Unipd **UNIVERSITÀ** Non sei collegato. (Login) **Moodle Giurisprudenza DEGLI STUDI** DI PADOVA **Nuova versione Moodle di Ateneo** Nuova versione Moodle per la piattaforma Moodle di Giurisprudenza More  $\rightarrow$ I.

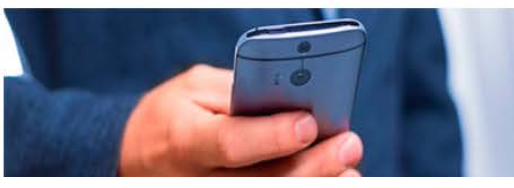

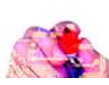

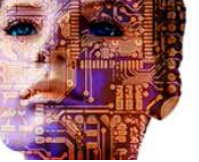

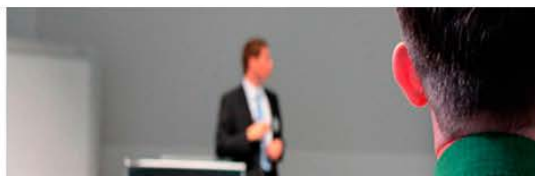

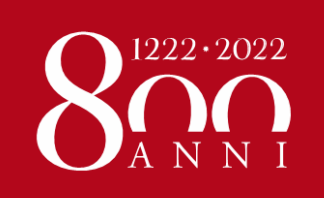

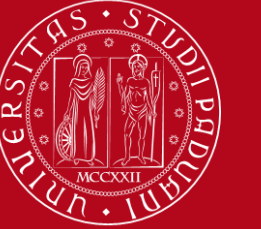

### **HOW TO REGISTER IN EACH COURSE UNIT**

### If you do so, from the Homepage (scroll down) you can **browse** through the list of degree courses and the respective course units:

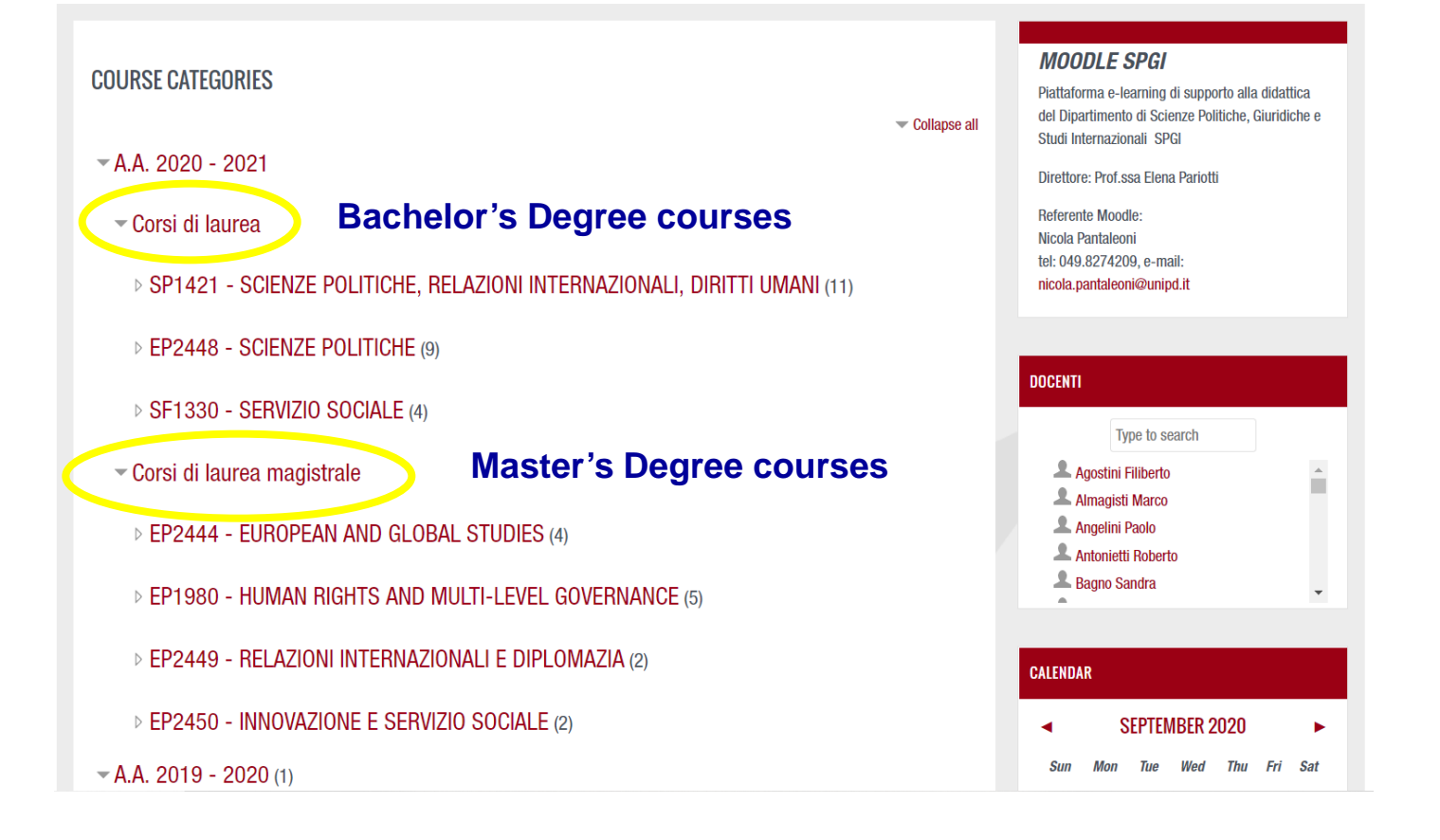

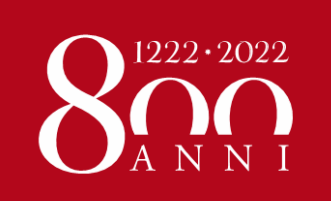

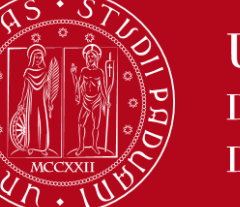

**HOW TO REGISTER IN EACH COURSE UNIT**

### The **list of all e-learning platforms** is available here:

### **<https://www.unipd.it/en/elearning>**

But we recommend that you **access from the course catalogue**, because it's easier!

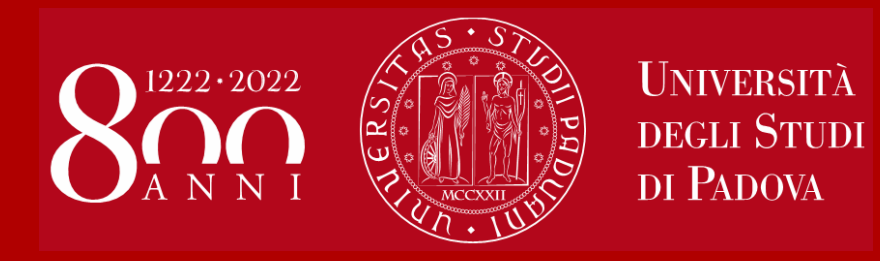

# **Course Catalogue Restrictions and Learning Agreement**

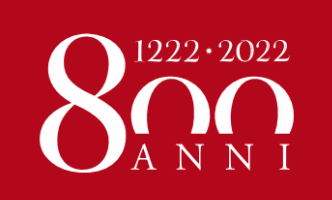

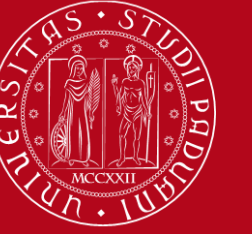

## **COURSE CATALOGUE**

**In Italian: <https://didattica.unipd.it/off/2020>**

**In English: <https://en.didattica.unipd.it/off/2020>**

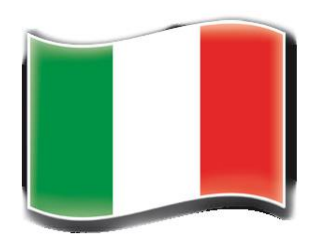

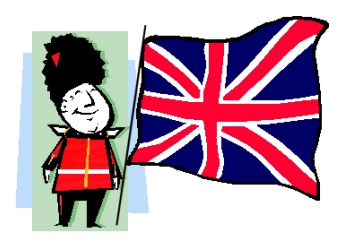

**Academic offer in English: <https://en.didattica.unipd.it/catalogues>** 

The guide "*How to choose courses at Unipd*" is available on our website at this link ("Learning Agreement changes" section):

[https://www.unipd.it/en/exchange-students/erasmus-studies-incoming/during](https://www.unipd.it/en/exchange-students/erasmus-studies-incoming/during-your-stay-erasmus-studies)[your-stay-erasmus-studies](https://www.unipd.it/en/exchange-students/erasmus-studies-incoming/during-your-stay-erasmus-studies)

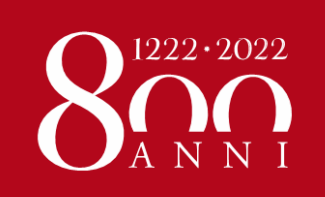

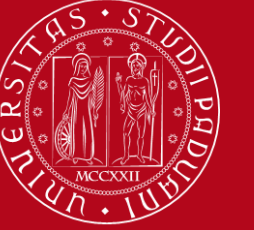

# TIPS ON THE COURSE CATALOGUE

**UNIVERSITÀ DEGLI STUDI DI PADOVA** 

Unipd.it Contacts **IT** 

We suggest that you consider the "**Course units available in A.Y. 2020/21**" section (left bottom box) to display the **complete list of course units** on offer (held **both in Italian or in English**) available per School

**Educational offer** 

Home

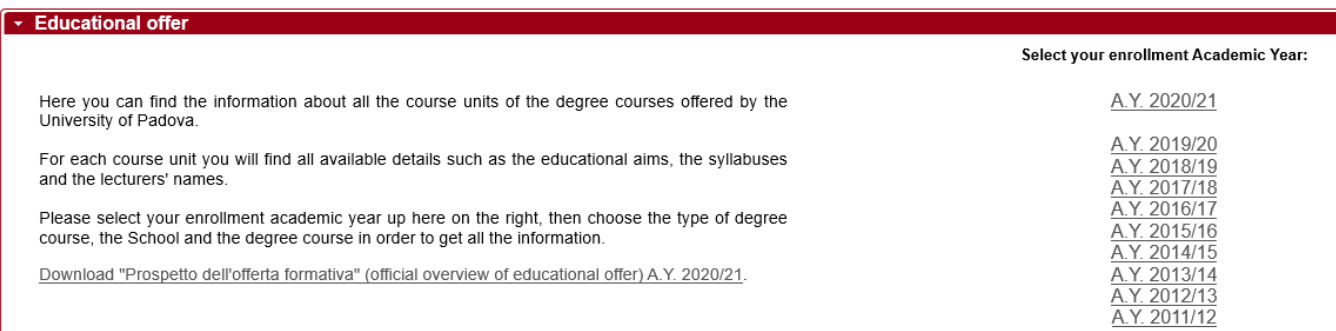

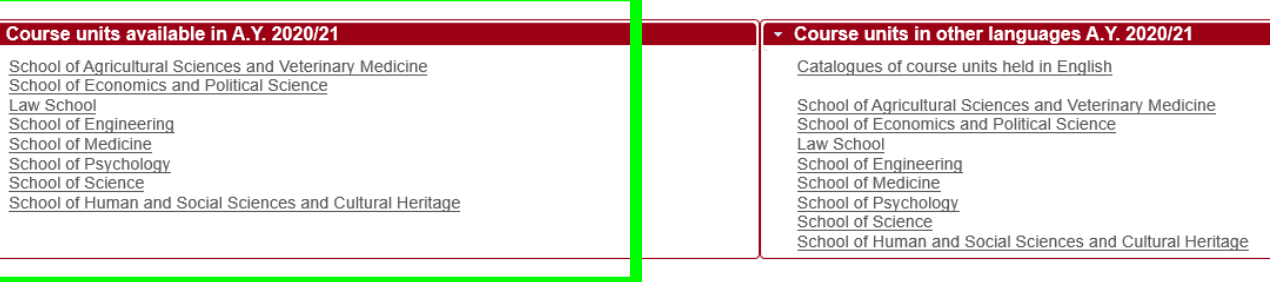

Università degli Studi di Padova, via 8 febbraio 2, 35122 Padova / P.IVA 00742430283 - Informazioni sull'uso dei cookie

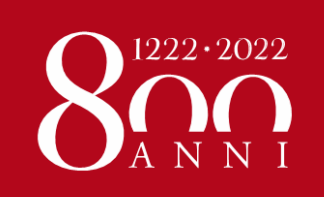

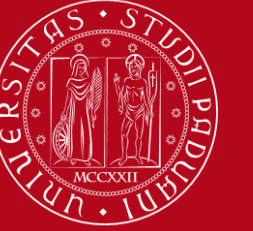

# **TIPS ON THE COURSE CATALOGUE**

You click on "**Current A.Y. 20XX/XX**" to display relevant information related to the specific course unit you wish to attend

UNIVERSITÀ DEGLI STUDI DI PADOVA

#### **Fducational offer**

Home

Course units available in A.Y. 2020/21 Law School

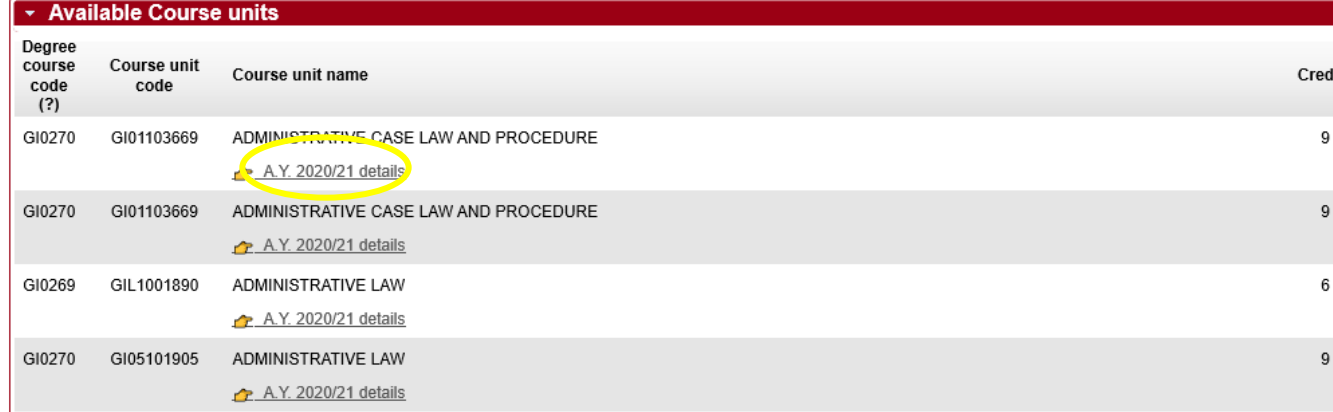

Unipd.it

Contacts

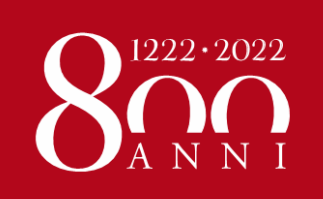

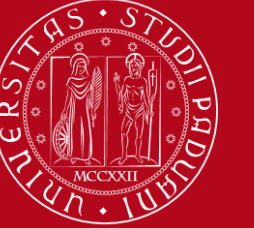

### Information required for your Learning Agreement and your **Study Plan on Uniweb available on the Course Catalogue:**

- **Course Unit code** (e.g. GI01103669)
- Course Unit exact **name**
- **Degree Course to which it belongs**
- **Number of credits**
- **Department of reference**
- **Period:** when the course unit is offered (First Semester, Second Semester or Annual)
- **Language** of instruction
- **Branch:** the campus where the course unit is offered (some course units are only offered at Treviso or Rovigo, even though you are allowed to attend them)
- **Lecturers:** click here and information about the Teacher in charge will show up (contacts details and receiving hours as well)

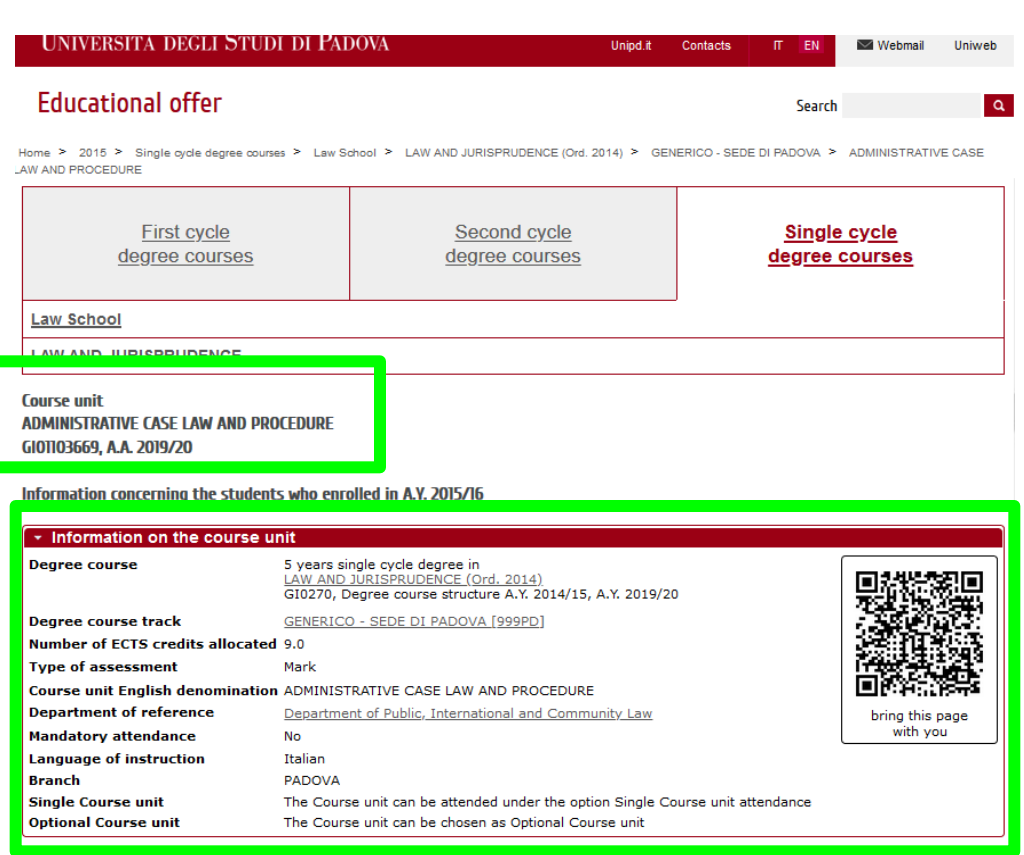

• **Syllabus**

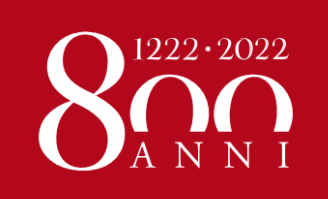

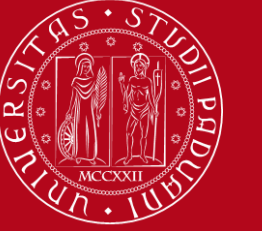

### **TEACHING MODALITY**

In the course unit's page in the course catalogue, you also find:

- 1) the direct link to the **timetable**
- 2) the direct link to the **Moodle page**
- 3) the **teaching modality**:

online or blended (in classroom and online) – see image below

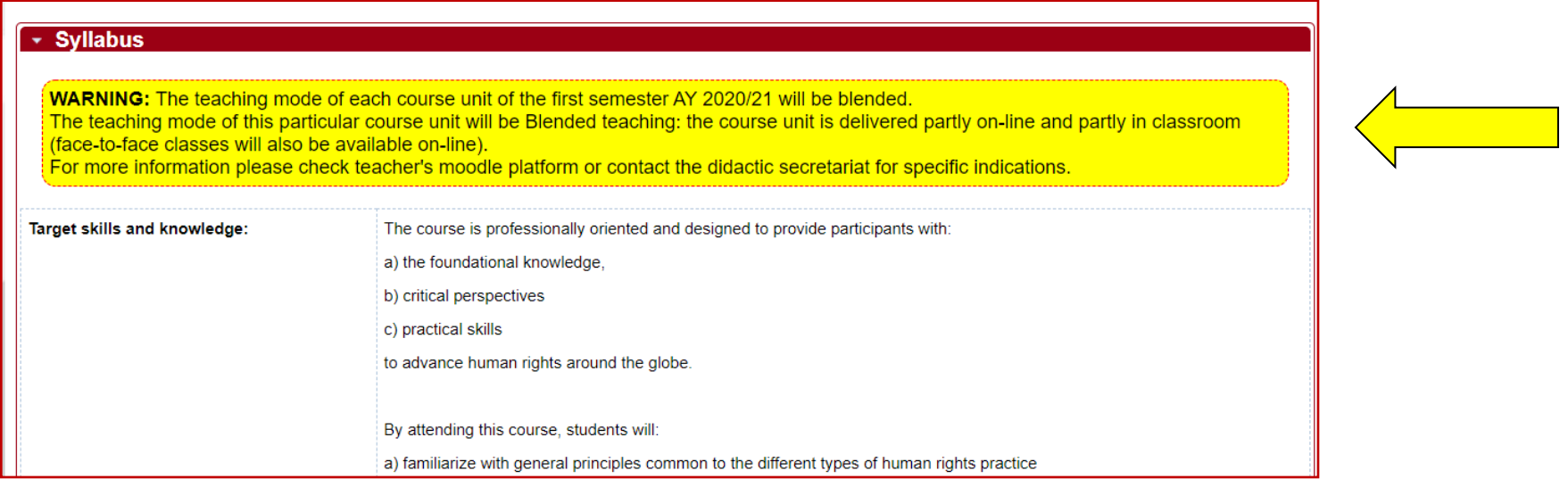

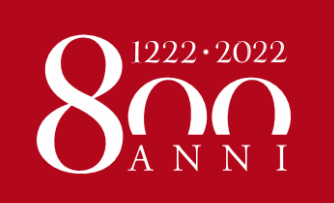

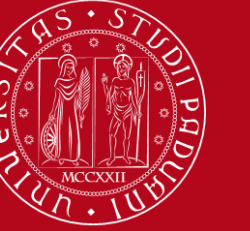

## **RESTRICTIONS**

As a **general rule you can attend course units in any other Department, as long as your LA is approved**, **BUT** you must make sure there are NO restrictions.

### **1. School of Law: "DDP**‐**P" course units**

They are NOT available for exchange students: these are special and reduced modules only for double degree students.

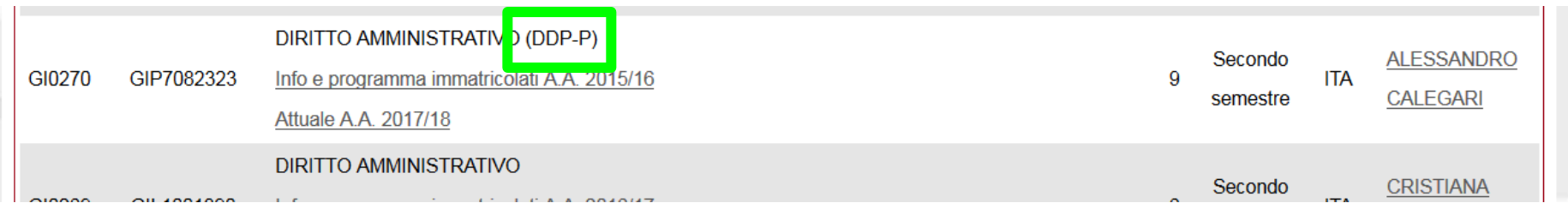

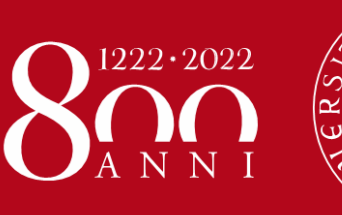

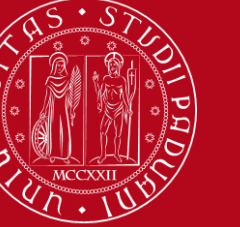

# **RESTRICTIONS**

**2. SPGI Department: Bachelor students CANNOT choose course units from the Master's degree programme in "Human Rights and Multi level Governance". They can choose course units from OTHER Master's degree programmes: in this case, they should check the prerequisites in the syllabus of each course unit.**

You can attend bachelor courses held in Italian and take the exam in English! A list of them can be dowloaded here: <https://www.spgi.unipd.it/incoming-students>

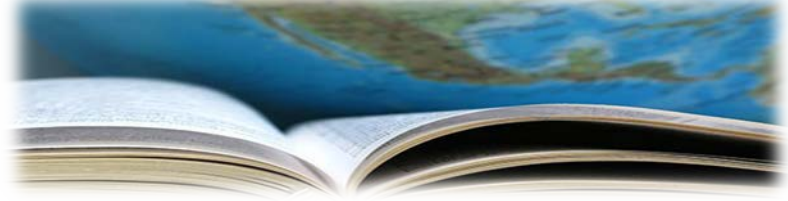

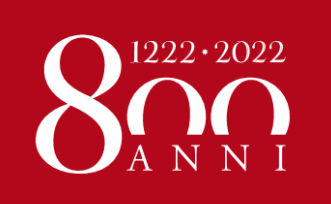

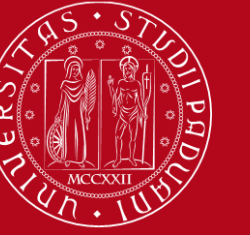

## **RESTRICTIONS**

### **3. GENERAL RULE which applies to all Schools: «***Corsi Integrati***»:**

### **They are course units composed of two or more modules**

It is compulsory to **sit the exam and successfully pass all the modules otherwise they will not appear in your final transcript of records**. You CANNOT choose only one module.

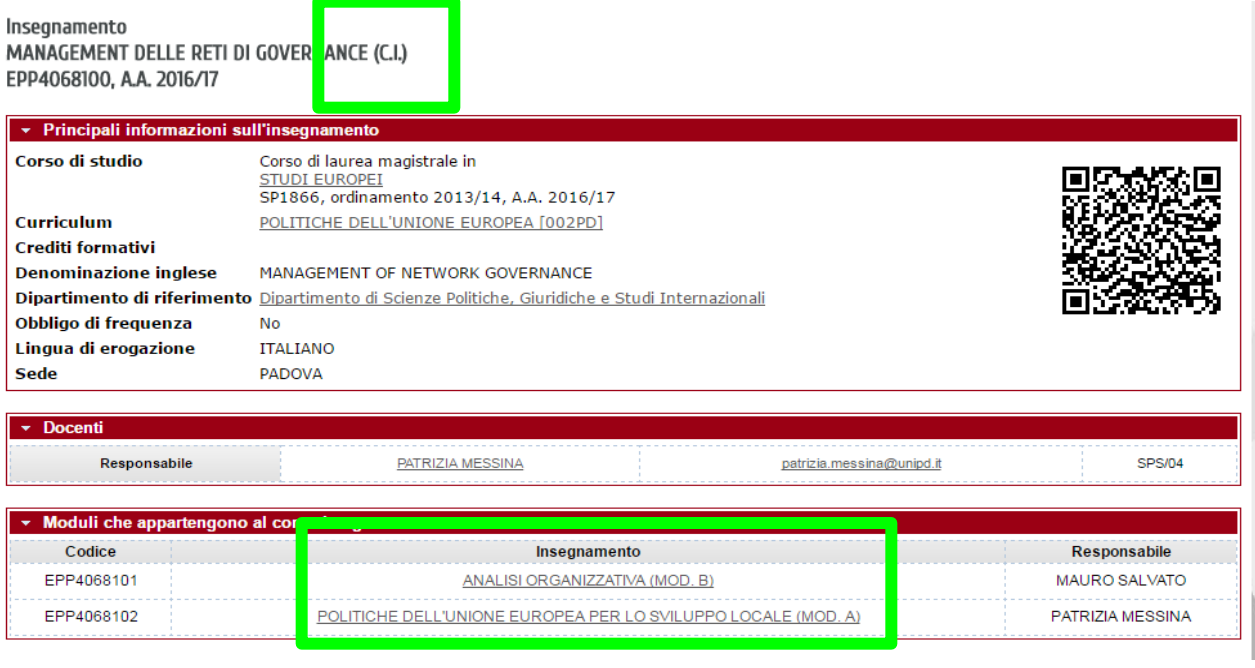

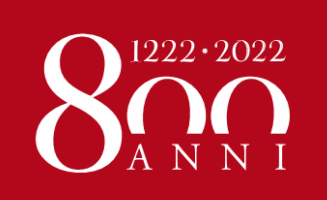

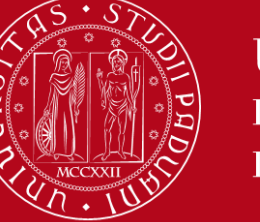

### How to get in contact with a teacher...

#### **<http://www.didattica.unipd.it/>**

•*Write the teacher's surname in the website's search engine*

- •*Click on the teacher's name which appears next to the course title*
- •*Visit the teacher's page where you will find all their contact information and their office hours*

### How to write/talk to a teacher...

#### **The relation between teachers and students is pretty formal in Italy**

Please remember to use the courtesy form (**LEI**) if you are speaking or writing in Italian

**e.g.** *"Buongiorno professoressa Bianchi, sono uno studente Erasmus di Coimbra, posso chiederLe un'informazione?"*

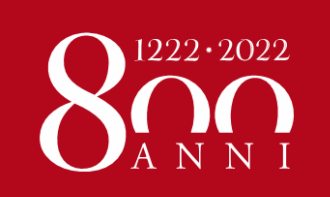

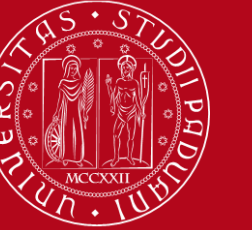

# **LEARNING AGREEMENT** during the mobility

- We recommend that you change your LA **within 30/40 days from the beginning of the Semester however UNIPD does not set a specific deadline** (you should also check your Home University rules) so …
- $\triangleright$  ... take your time in changing your LA and send it only once you are sure about the activities you wish to carry out
- If your Home University does not require a specific form, **download the Standard European form from our website**

<https://www.unipd.it/en/exchange-students/erasmus-studies-incoming/during-your-stay-erasmus-studies>

- **Send by email your LA** (signed by you) **to your Erasmus officer** (Anna for SPGI students and Giulia for Law students).
- **Once signed by the Academic Coordinator**, **it will be sent back to your email address**.
	- Pay close attention to any **comments** we might add to the LA!

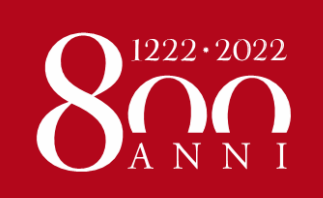

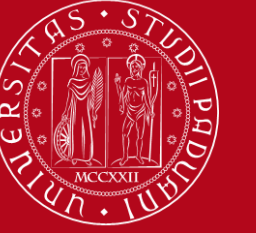

### **LEARNING AGREEMENT** during the mobility

 Make sure to fill in the **right template** (LA during the mobility, NOT another before the mobility)

- Remember to write your **name** on the top right
	- Please also specify the **code of each course unit**
		- **EXA** Remember to **sign** the LA

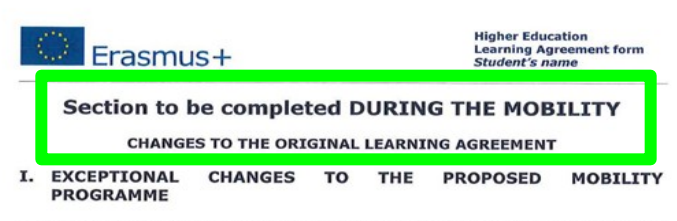

Table C: Exceptional changes to study programme abroad or additional components in

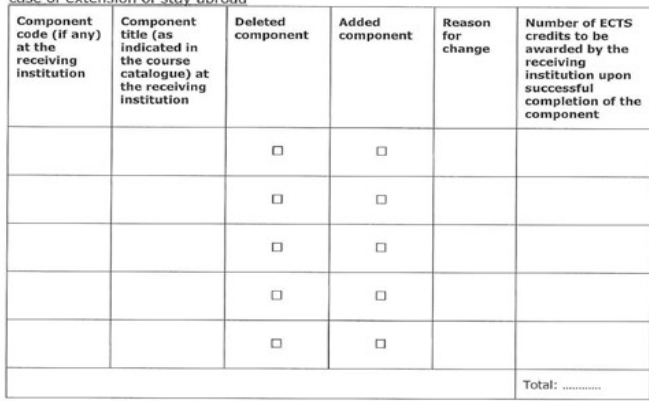

Table D: Revised group of educational components in the student's degree that will be replaced at sending institution"

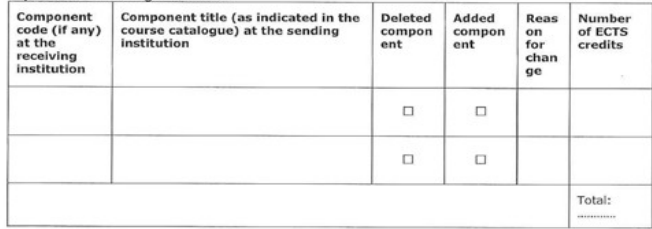

The student, the sending and the receiving institutions confirm that they approve the proposed amendments to the mobility programme.

Approval by e-mail or signature of the student and of the sending and receiving institution responsible persons.

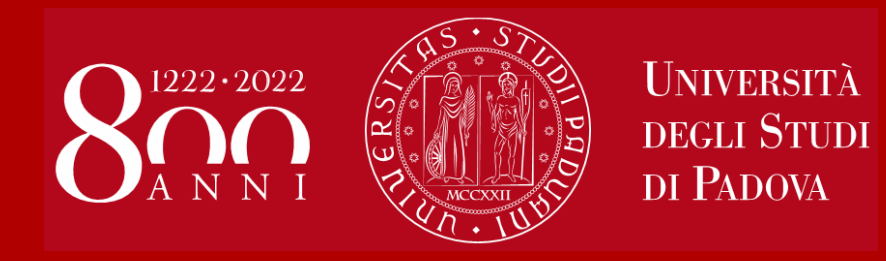

# **Academic calendar, timetable and class attendance**

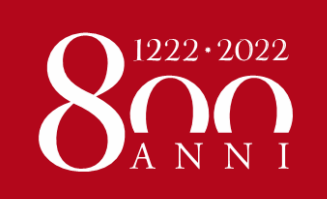

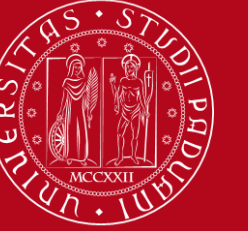

# **ACADEMIC CALENDAR**

<https://www.unipd.it/en/key-academic-dates>

#### **First Semester (semester system)**

**Classes**: 28th September 2020 to 16th January 2021

**Exam session**: between 18th January and 27th February 2021

The University is closed on the **[Italian](https://www.unipd.it/en/discovering-padova/city-and-its-surroundings/about-italy)  [Public holidays](https://www.unipd.it/en/discovering-padova/city-and-its-surroundings/about-italy)** and

classes are suspended during **Christmas holidays** (23rd December 2020 to 6th January 2021)

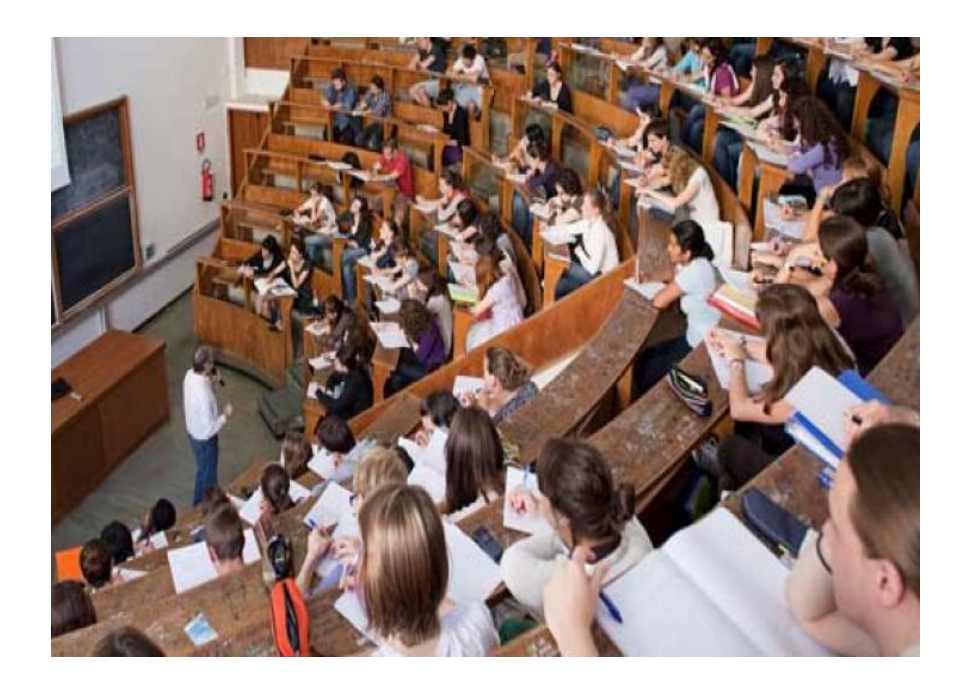

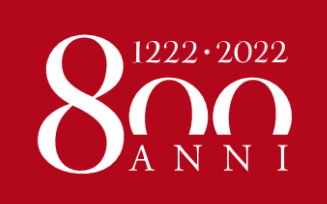

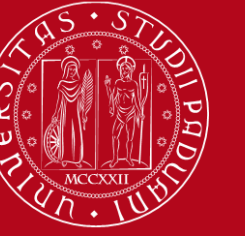

## **TIMETABLE**

### **<https://gestionedidattica.unipd.it/Aule/Orario/>**

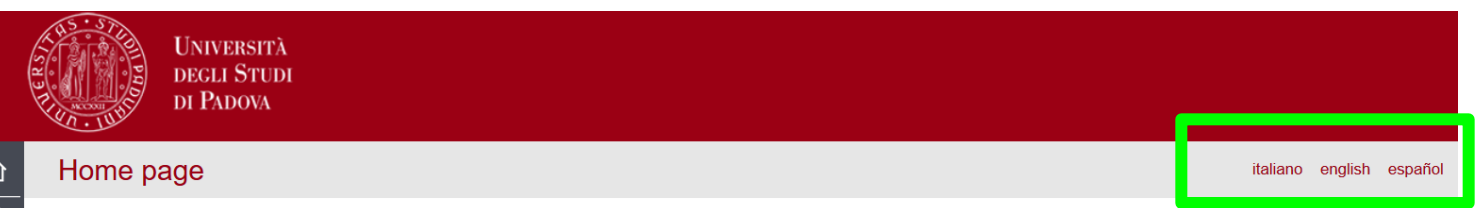

Welcome to the student's Web Agenda of the University of Padova

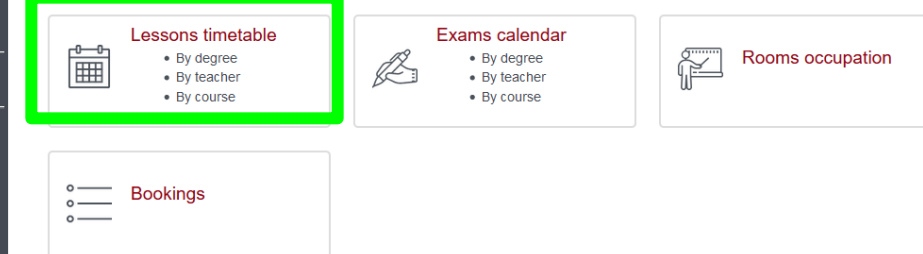

You can get more information about events (maps, professor contact information, event list, etc)

#### Platform available in **Italian**, **English** and **Spanish**

You can **search** the timetable of the teaching activity you are interested in **by degree**, **by teacher** or **by course unit**

You can add all the course units you wish to attend to have a **complete and customised overview of your timetable**

Make sure to select the course unit belonging to the correct degree course!

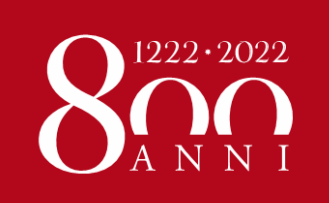

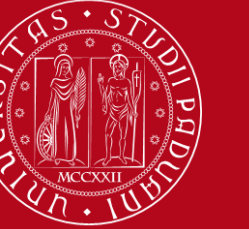

# **TIMETABLE**

### **WARNING**

You should search for the **official name of the course unit**, NOT its English translation.

Check the **language of instruction** to know whether the official name of the course unit is in Italian or in English.

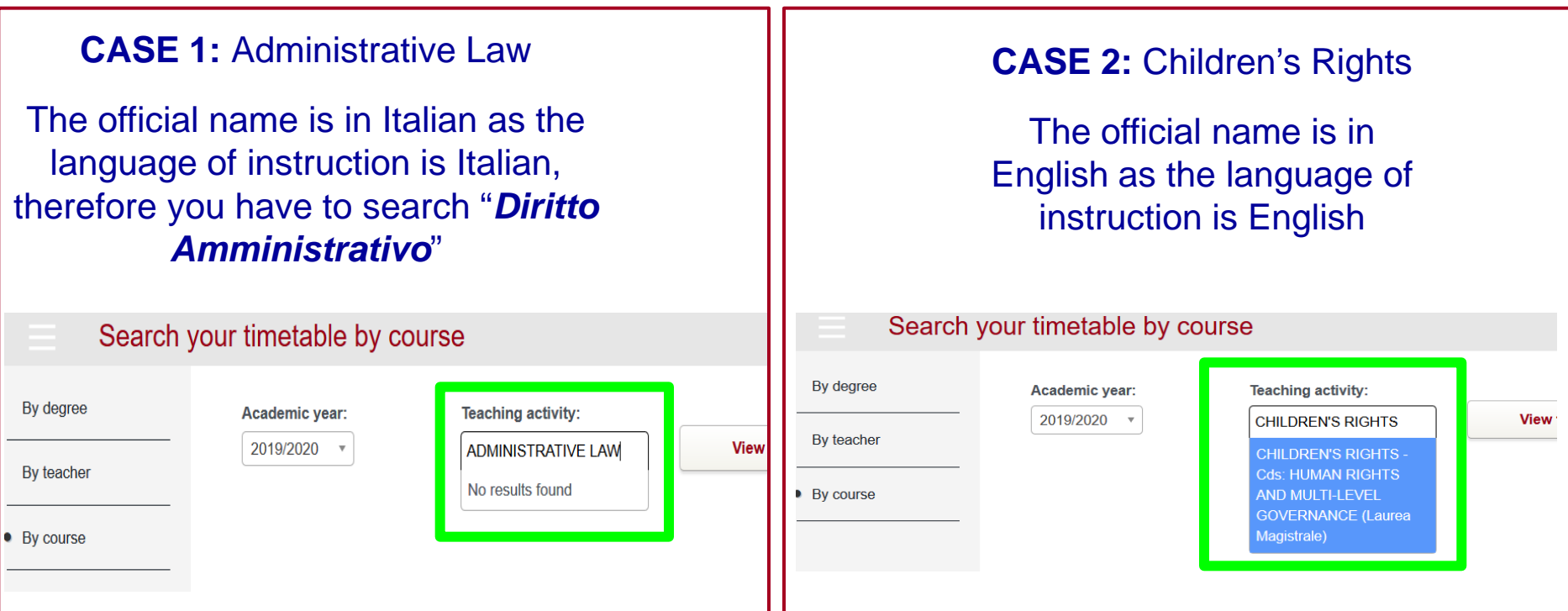

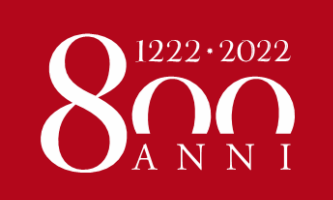

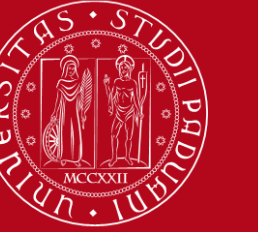

# We remind you that this semester:

For each course unit, one of the following teaching modalities will be adopted:

- 1. **Dual teaching**: the course is offered simultaneously in class and online.
- 2. **Blended teaching**: part of the course if offered exclusively online, part is offered both in class and online.
- 3. **In presence teaching**: the activity (lab, trainings, field trips) is offered in presence only. Students who cannot physically attend the activity will be provided with online materials to acquire the relevant competencies. 4. **Online teaching**: the course is offered exclusively online.

The information about the teaching modality of each course unit is in the course catalogue (<https://en.didattica.unipd.it/>).

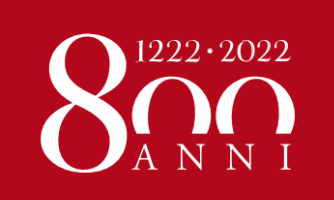

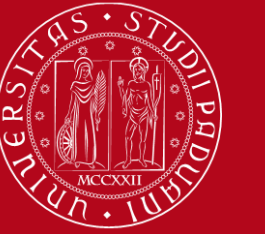

### **NOTIFICATION OF IN CLASSROOM ATTENDANCE**

### Downoald the **mandatory app «OrariUnipd»**:

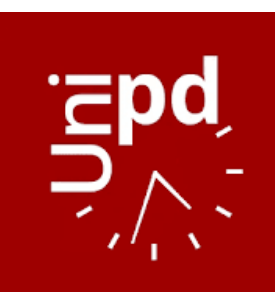

<https://play.google.com/store/apps/details?id=it.easystaff.unipd> <https://apps.apple.com/it/app/orariunipd/id1436137050>

### You should set your **personal timetable** and you **must use it** to **notify your presence and reserve your place** in the classroom! [You can a](https://www.youtube.com/watch?v=wWJhdivD7nw&feature=youtu.be)lso book your place in the **study rooms**. **Watch the app presentation on [YouTube](https://www.youtube.com/watch?v=wWJhdivD7nw&feature=youtu.be)**

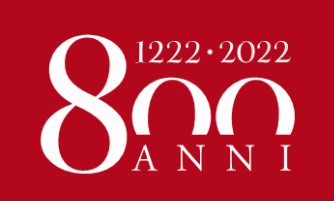

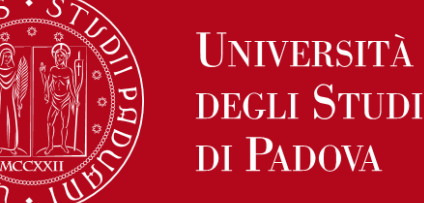

# DI PADOVA

### How to attend lessons in class @GIURI:

<https://www.giurisprudenza.unipd.it/turni-la-partecipazione-presenza-alle-lezioni>

- Download **SHIFTS FOR ATTENDANCE IN PRESENCE** for courses held in presence only!
- Please note that shifts  $@G$  uri are defined for the first three weeks – updates soon
	- Shifts are organized according to:
	- The initial letter of your **surname**
	- the **degree course** of each course unit
	- The **year** in which the each course unit is taught

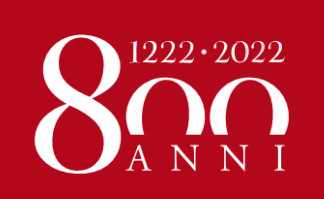

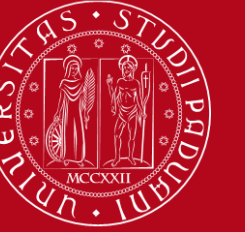

#### TURNI PER LA PRESENZA A LEZIONI NEL 1º SEMESTRE A.A. 2020/2021

LA PARTECIPAZIONE IN PRESENZA E' OFFERTA AI SOLI STUDENTI REGOLARI E SOLO PER IL RELATIVO ANNO DI CORSO

#### **Attenzionel**

Le ripartizioni del 1º anno sono state effettuate sulla base di una ritima

preimmatricolazioni e potrebbero pertanto essere soggetto a modifiche.

**Turni** 

**Shifts** 

#### **PADOVA**

#### CLM in GIURISPRUDENZA (GI0270) sede di Padova

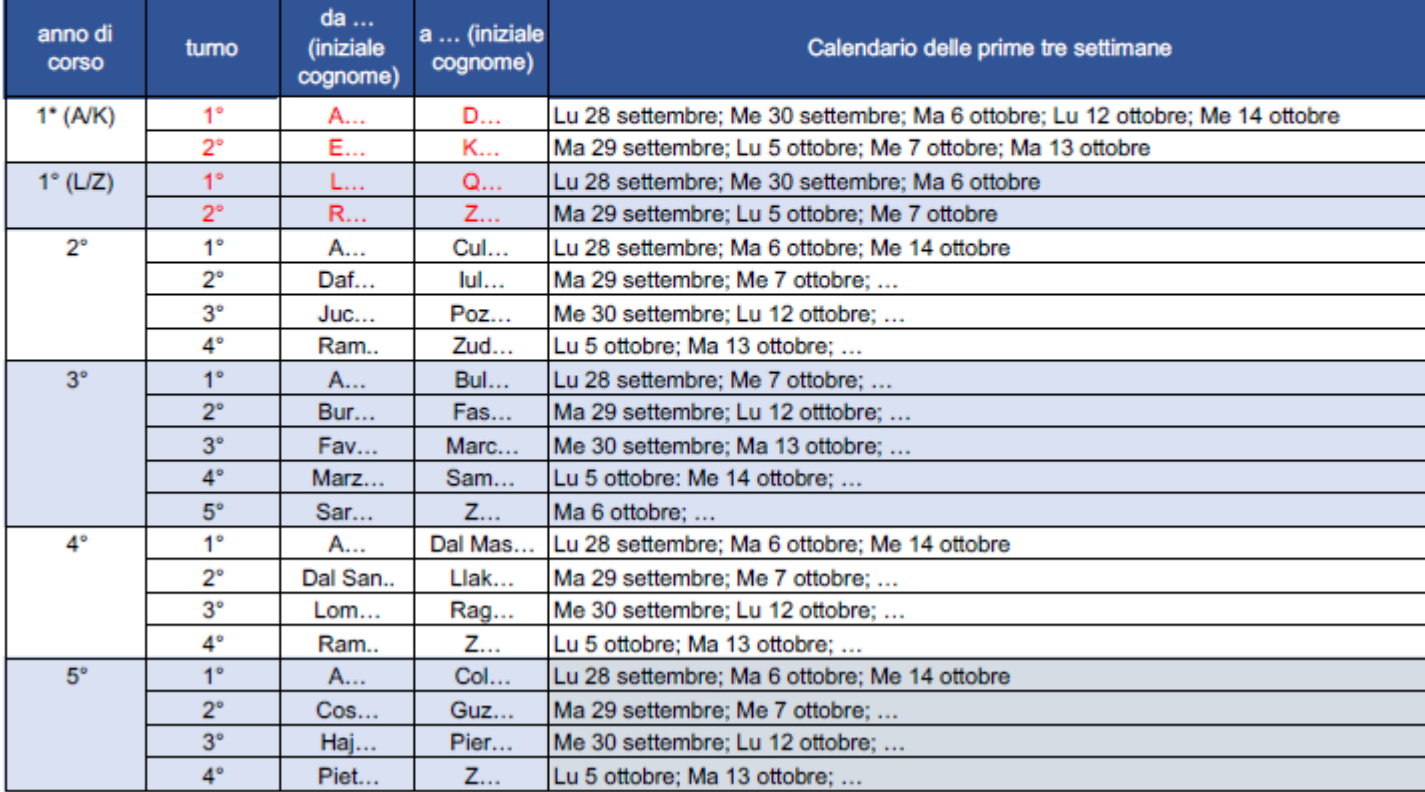

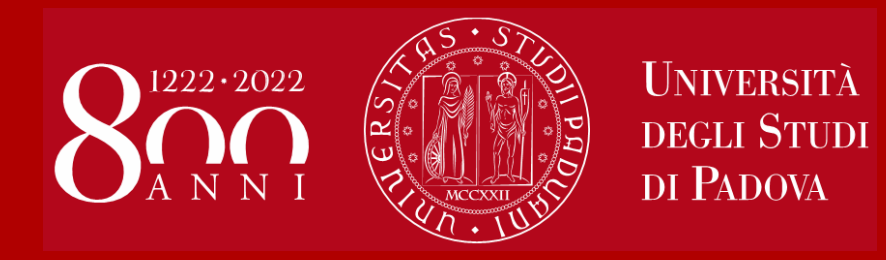

# **Class attendance: Reserve your seat @ SPGI**

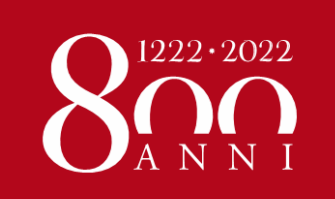

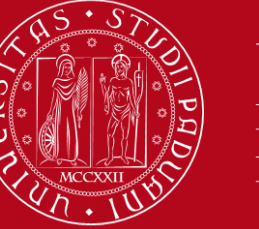

### How to attend lessons in class @ SPGI:

#### For dual, blended and in presence teaching **RESERVATION IS MANDATORY for those who want to attend lessons in class**

#### **How to reserve a seat?**

• From Wednsday to Sunday you can reserve a seat for the lessons of the following week through MOODLE platform

•If lessons will be held in the same room and hour you'll be able to reserve your seat submitting only one reservation

•If lessons will be in different rooms you'll have to reserve each lesson

### **FIRST COME, FIRST SERVED!**

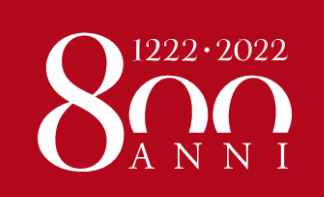

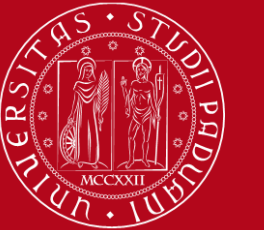

### **Mandatory reservation to attend lessons in class @ SPGI – an example**

### PRENOTAZIONE LEZIONI IN AULA

Tutte le lezioni si terranno in:

#### AULA N dalle ore 12:30 alle 14:30

Palazzo Wollemborg, via del santo 26, Padova

Gli studenti intenzionati a partecipare a \*tutte\* le lezioni di questo insegnamento per singola settimana, devono iscriversi nella relativa lista fino ad esaurimento dei posti a disposizione.

Si ricorda che:

- · durante la permanenza nell'edificio e nell'aula è obbligatorio indossare la mascherina e attenersi a tutte le indicazioni di prevenzione anticovid:
- · le iscrizioni si apriranno il mercoledì (ore 8:30) e si chiuderanno la domenica (ore 20.30) della settimana precedente il pacchetto lezioni.
- è fatto obbligo di disiscriversi dalla relativa lista nel caso si sia costretti a rinunciare alla presenza in aula.

 $\boxed{21}$  Prenotazione per la settimana 28/09 - 02/10 solo cognomi dalla A alla L

Date lezioni: 28-29-30 settembre 2020

Apertura prenotazioni: mercoledì 23 settembre ore 8:30

Chiusura prenotazioni: domenica 27 settembre ore 20:30

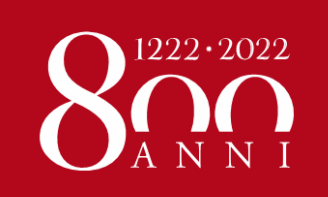

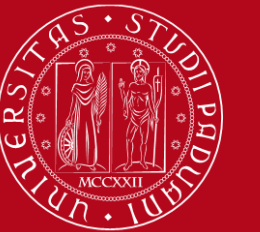

**Mandatory reservation to attend lessons in class @ SPGI – an example**

### Prenotazione per la settimana 28/09 - 02/10 solo cognomi dalla A alla L

Date lezioni: 28-29-30 settembre 2020

Apertura prenotazioni: mercoledì 23 settembre ore 8:30 Chiusura prenotazioni: domenica 27 settembre ore 20:30

Place: Aula N. via del Santo 26, Padova

Start date: Monday, 28 September 2020, 12:30 PM

End date: Wednesday, 30 September 2020, 2:30 PM

Reservation start on: Wednesday, 23 September 2020, 8:30 AM Reservation end on: Sunday, 27 September 2020, 8:30 PM

Reservations not yet opened

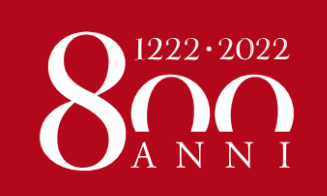

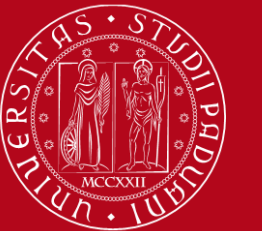

**Mandatory reservation to attend lessons in class @ SPGI – an example**

#### EPP8084278 - EUROPEAN AND GLOBAL ECONOMY 2020-2021 - PROF. ROBERTO GANAU

看 Annunci

Pagina dell'offerta Formativa

Pagina dell'offerta Formativa

Introduction to the Course

**ONLINE CLASSES** 

**REGISTRATION FOR CLASSROOM LESSONS** 

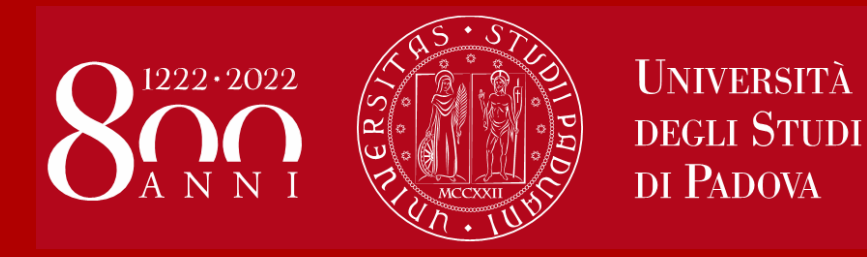

# **Study Plan and Exams**

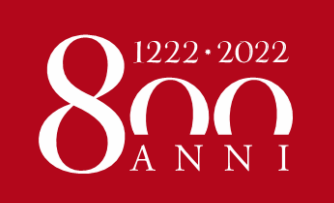

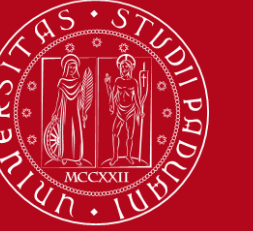

# **STUDY PLAN ON UNIWEB**

**This year, due to the Covid-19 emergency, we ask you to "sign up" on Moodle for the course units before the start of the lectures (you have received an email about this).**

**Anyway, it is compulsory to fill in the on-line study plan before sitting the exams** 

- Through this procedure you can add the course units to your **ONLINE BOOKLET**
- The study plan must **correspond to your LA**! You can change your Study Plan as many times as you need!
- You will be able **to sign up for exams and to record the grades** only if the course units are already included in your Online Booklet
- For specific instructions please download our **[GUIDE](https://www.unipd.it/en/exchange-students/erasmus-studies-incoming/during-your-stay-erasmus-studies)** (Uniweb: how to fill in the Study Plan)
- $\triangleright$  and refer to Anna or Giulia for support

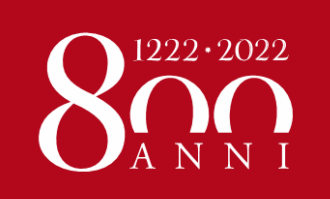

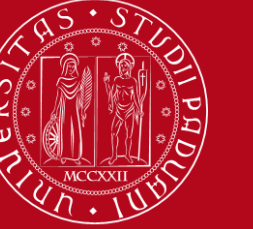

## **EXAMS ON UNIWEB**

### **DO NOT FORGET TO SUBSCRIBE ON UNIWEB!**

- You will be able to sign up **only for the course units included in your ONLINE BOOKLET on Uniweb**
- You can sign up **during the "Sign up session"** only: usually **between 10 and 4 days before the exam** (please do not wait until the very last day!)
- **It is mandatory to sign up for exams ON UNIWEB even if a professor asks you to sign up on Moodle – in this case you need to register twice**
- If you take a "**pre-appello**" (i.e. the professor allows you to take the exam in advance, outside the official session) **you STILL have to sign up on Uniweb for one of the official dates of the exam**!
- **IT IS FORBIDDEN TO ASK PROFESSORS FOR OTHER "APPELLI" OR DATES,**  especially if you take course units offered by other SCHOOLS
- For specific instructions please download our **[GUIDE](https://www.unipd.it/en/exchange-students/erasmus-studies-incoming/during-your-stay-erasmus-studies)** (Uniweb: how to sign up for exams) and refer to Anna or Giulia for support

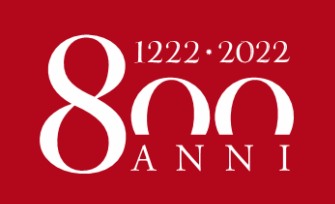

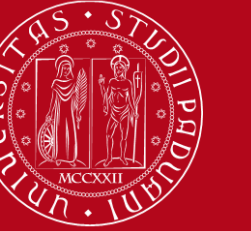

# **GRADES ON UNIWEB**

**If you do not sign up for the exam, the professor will not be able to register your grade!**

- The grade will be visible on **UNIWEB - EXAM RESULTS BOARD**
- A grade between **18 (min)** and **30 (max)** means you have passed the exam.
- It is possible to **reject** a grade **within 7 days** from the publication of the result (for instructions download our **[GUIDE](https://www.unipd.it/en/exchange-students/erasmus-studies-incoming/during-your-stay-erasmus-studies)**)
- **Check that all your grades have been registered on your ONLINE BOOKLET**  (*libretto online*) before the end of your mobility.

#### **Your Transcript of Records (certificate of your passed exams) will be based on your online booklet**

 $\triangleright$  Your ToR will not include any failed exams: should you need a certificate of failed exams, please refer directly to the Professor in charge of the course unit!!

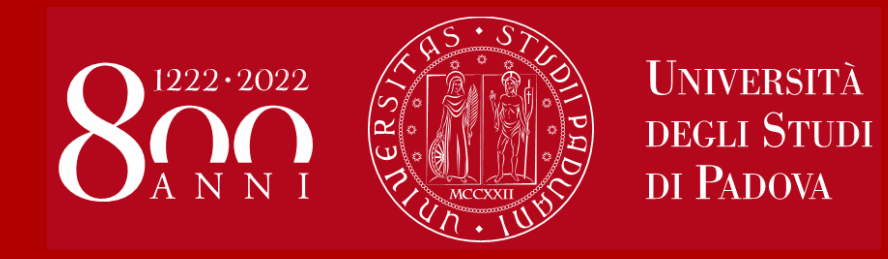

# **Useful Services for your daily-life**

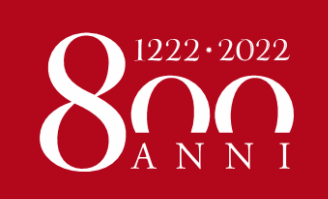

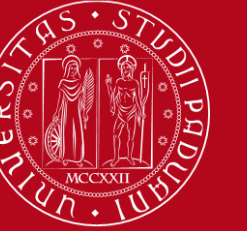

### **JUNIOR TUTORS SERVICE Contacts:**

#### **STUDENTS who give support to other students** about:

- Course units schedules
- Didactic matters about course units
- Exams registration (how to sign up for exams, etc…)
- How to get in contact with a teacher
- How to activate your Uniweb account and recover your password
- Every-day-life at you **Department**

**SPGI DEP** (in Via del Santo, 28 - first floor):

Email: [tutor.scipol@unipd.it](mailto:tutor.scipol@unipd.it)

Zoom: <https://unipd.zoom.us/j/9850243397>

<https://www.spgi.unipd.it/servizi/tutor-junior>

**Office hours**: from Mon, Wed and Friday from 10am to 12.30am and Wednesday also from 2pm to 4pm

**LAW SCHOOL** (Ufficio Studenti at Palazzo Bo):

[https://elearning.unipd.it/giurisprudenza/course/inde](https://elearning.unipd.it/giurisprudenza/course/index.php?categoryid=8) [x.php?categoryid=8](https://elearning.unipd.it/giurisprudenza/course/index.php?categoryid=8)

Email: tutor.giurisprudenza@unipd.it

#### **Opening hours**:

[https://www.giurisprudenza.unipd.it/scuola/attivit%C](https://www.giurisprudenza.unipd.it/scuola/attivit%C3%A0-di-supporto/accoglienza-e-tutor-junior) [3%A0-di-supporto/accoglienza-e-tutor-junior](https://www.giurisprudenza.unipd.it/scuola/attivit%C3%A0-di-supporto/accoglienza-e-tutor-junior)

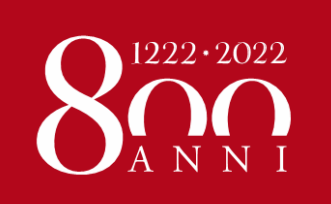

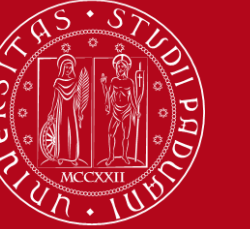

## **CANTEEN**

To eat in any of the university canteens you have to download the QR code online **from "***Sportello Studente"* **of ESU website:**

**<https://myesupd.dirittoallostudio.it/>**

*Sportello studente* is the same platform where you filled in your **Accommodation Form**

For any issues, refer to [dirittoallostudio@esu.pd.it](mailto:dirittoallostudio@esu.pd.it)

**Prices for exchange students**: €4.60 «primo or secondo» (one plate), €5.70 «primo and secondo» (two plates)

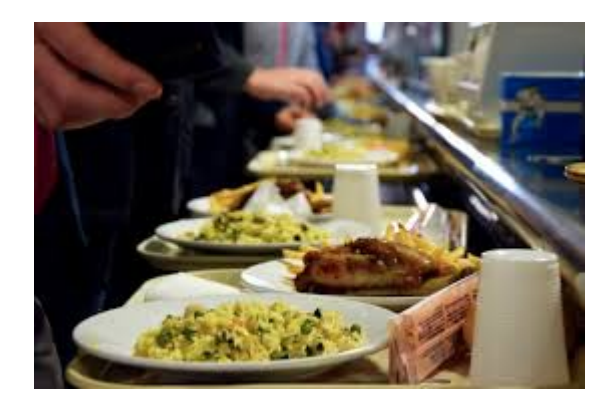

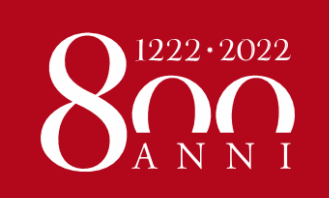

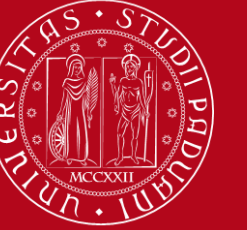

## **LIBRARIES**

You can find: reading rooms, books, journals, copy machines, computers…

Visit the **University Catalogue** [\(https://catalogo.unipd.it/F/?func=find](https://catalogo.unipd.it/F/?func=find-b-0)[b-0](https://catalogo.unipd.it/F/?func=find-b-0)) to find books/journals shelf-number

Network of the **Social Sciences Libraries** (*Polo di Scienze sociali*) <http://biblio.scipol.cab.unipd.it/> <http://bibliotechecaborin.cab.unipd.it/>

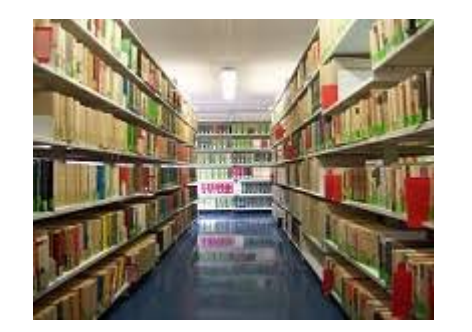

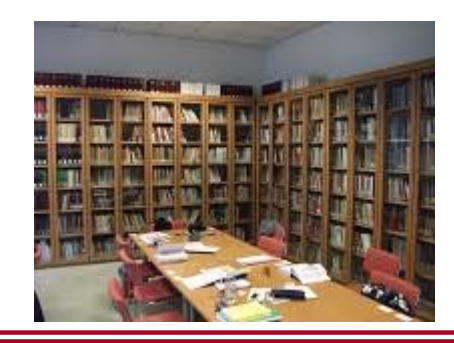

Network of the **Law Libraries** (*Biblioteca Centrale di Giurisprudenza*)

<http://meneghelligiuridica.cab.unipd.it/>

# **STUDY ROOMS**

[https://www.unipd.it/en](https://www.unipd.it/en/studying-padova/services/study-and-multimedia-facilities) [/studying](https://www.unipd.it/en/studying-padova/services/study-and-multimedia-facilities)[padova/services/study](https://www.unipd.it/en/studying-padova/services/study-and-multimedia-facilities) [-and-multimedia](https://www.unipd.it/en/studying-padova/services/study-and-multimedia-facilities)**[facilities](https://www.unipd.it/en/studying-padova/services/study-and-multimedia-facilities)** 

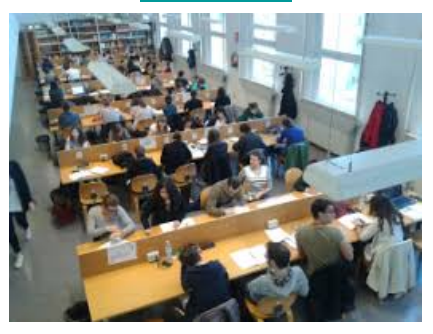

**All students can access all University libraries and study rooms.** 

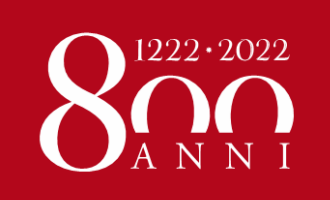

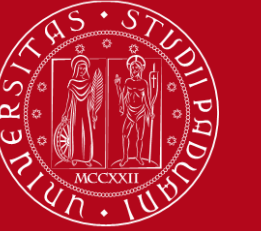

### **SEATS IN LIBRARIES**

### Seats in LIBRARIES should be booked using «**Affluences**» app:

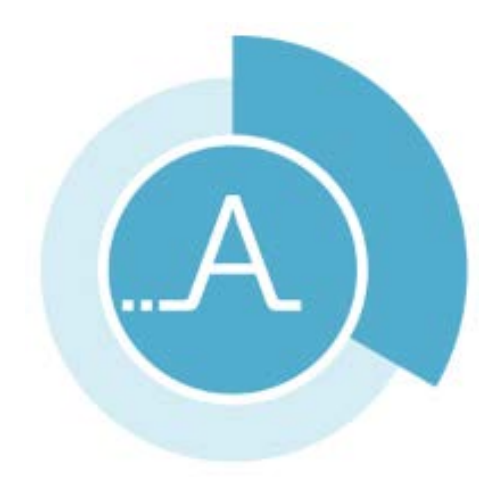

<https://play.google.com/store/apps/details?id=fr.affluences> <https://apps.apple.com/it/app/affluences/id869919405>

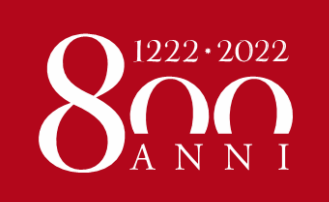

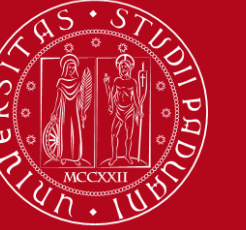

# **HEALTH AND PRIMARY SERVICES**

All relevant information are provided at the following link:

- English version:<https://www.unipd.it/en/healthcare>
- > Italian version: <https://www.unipd.it/assistenza-sanitaria>

Our University offers to all students

- Psychological and Psychiatric Services
- Gynaecology and Andrology Services

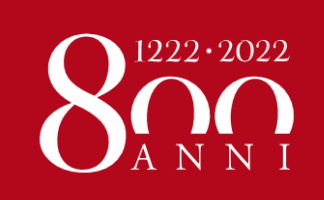

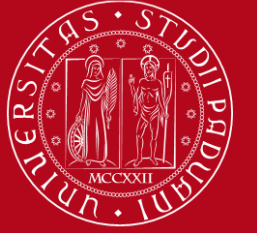

# **SPORTS**

**Cus Padova:**  [http://www.cuspa](http://www.cuspadova.it/) [dova.it/](http://www.cuspadova.it/)

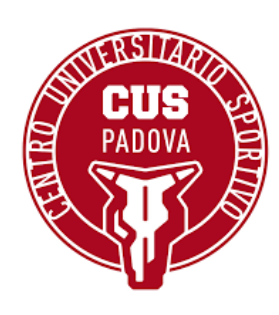

# **GROUPS AND ASSOCIATIONS**

**Erasmus students Network: [http://www.esnpadova.it](http://www.esnpadova.it/)**

**Sports and hobbies:** [https://www.unipd.it/en/inclusio](https://www.unipd.it/en/inclusion-leisure-sport-and-volunteering) [n-leisure-sport-and-volunteering](https://www.unipd.it/en/inclusion-leisure-sport-and-volunteering)

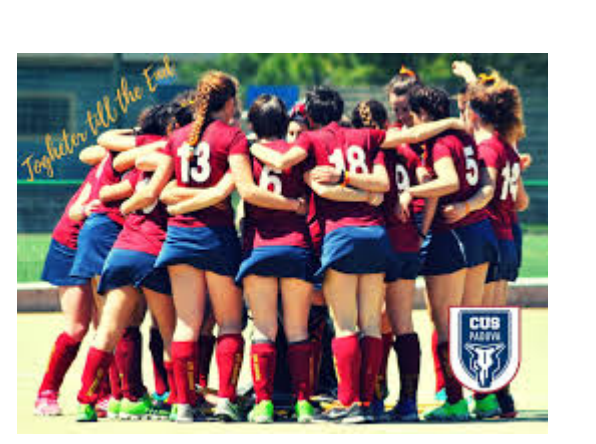

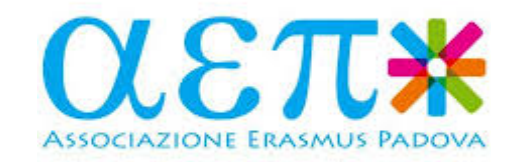

**University: <https://www.unipd.it/associazioni>** 

**City: [www.provincia.padova.it/index\\_net.php](http://www.provincia.padova.it/index_net.php?p=2) [?p=2](http://www.provincia.padova.it/index_net.php?p=2)**

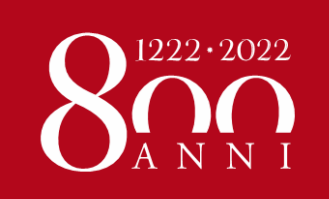

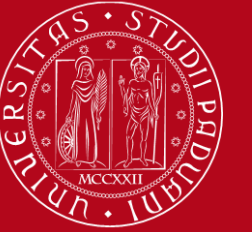

## **RESPECT THE ENVIRONMENT**

#### **BIKE CULTURE**

**[https://mobike.com/it/](http://www.goodbikepadova.it/)**

**<http://www.goodbikepadova.it/>**

**<http://www.lamentecomune.it/>**

**[http://mobilitycenter.comune.padova.it](http://mobilitycenter.comune.padova.it/)**

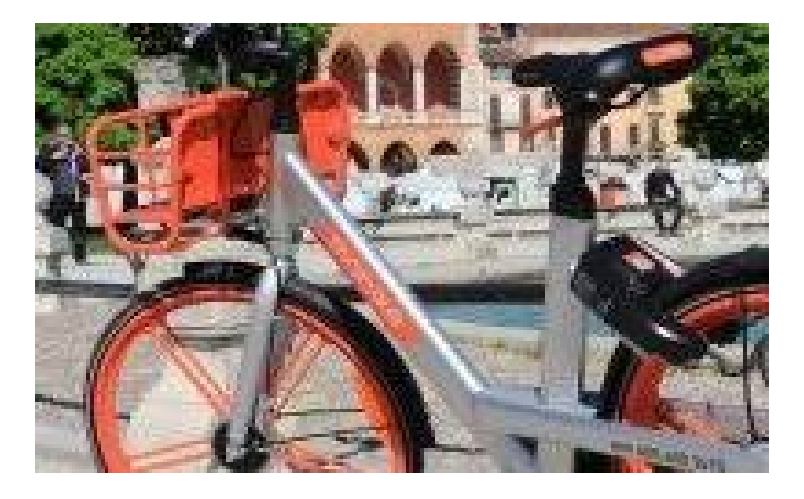

**SELECTIVE WASTE:** [https://www.padovanet.it](https://www.padovanet.it/informazione/raccolta-differenziata-padova) [/informazione/raccolta](https://www.padovanet.it/informazione/raccolta-differenziata-padova)[differenziata-padova](https://www.padovanet.it/informazione/raccolta-differenziata-padova)

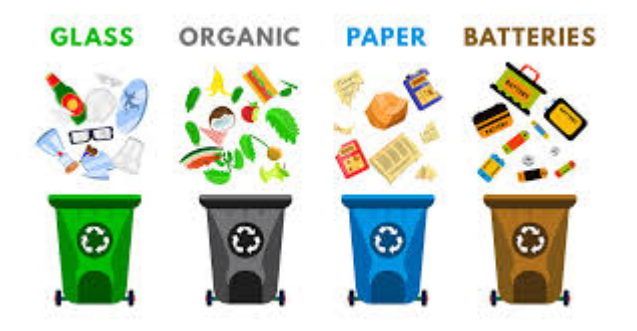

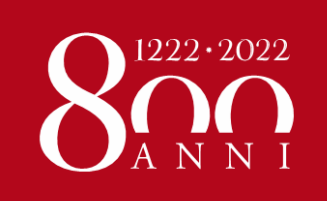

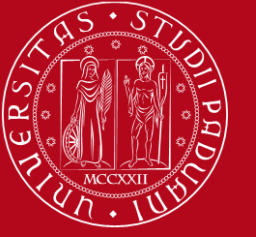

# **DISCOVER PADOVA**

## **LEISURE**

**[Https://ilbolive.unipd.It/](https://ilbolive.unipd.it/) [Http://www.padovaeventi.org/](http://www.padovaeventi.org/) [Http://www.padovaoggi.it/eventi](http://www.padovaoggi.it/eventi)**

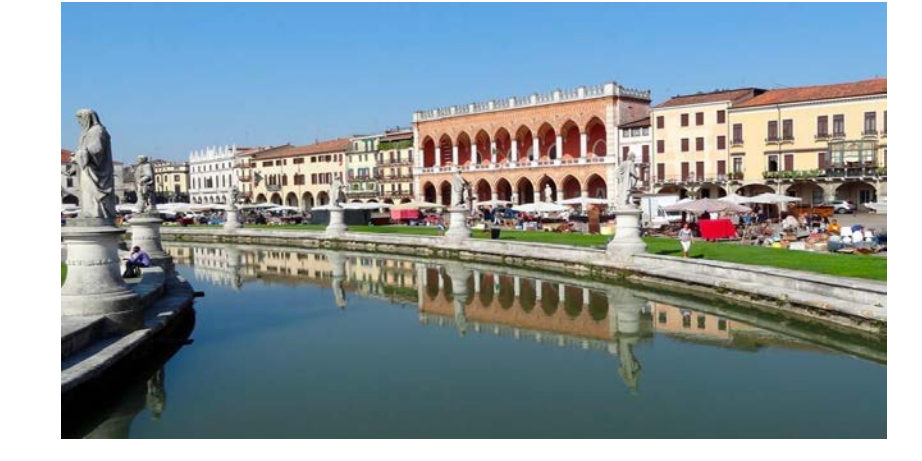

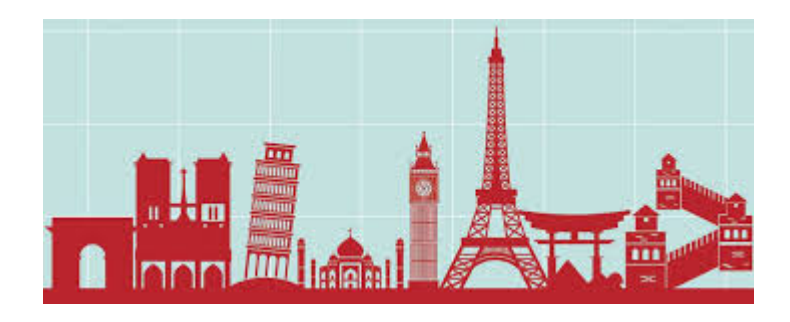

**<https://www.musei.unipd.it/en> <http://padovacultura.padovanet.it/it/musei>**

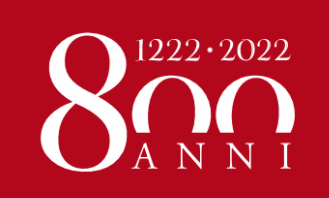

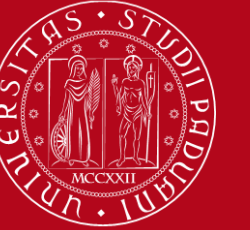

## **PRACTICING YOUR RELIGION**

#### **CATHOLIC CHURCHES**

HTTP://WWW.DIOCESIPADOVA.IT/

**JEWISH COMMUNITY**

26, Via Piazze – Padova

#### **EVANGELIC CHURCH**

6, Corso Milano – Padova

#### **GREEK ORTHODOX CHURCH**

c/o Chiesa di San Clemente, Piazza dei Signori – Padova

#### **ROMANIAN ORTHODOX CHURCH**

Via Vigonovese 71 - 35127 Padova

#### **EVANGELIC CHRISTIAN CHURCH**

Via Pietro Martire Vermigli – Padova

### **ISLAMIC ASSOCIATION - LA MOSCHEA DI PADOVA**

156, v. Ponte Vigodarzere - Padova

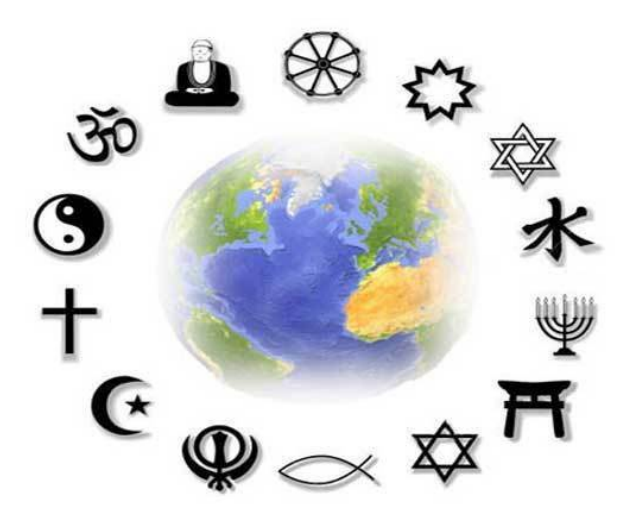

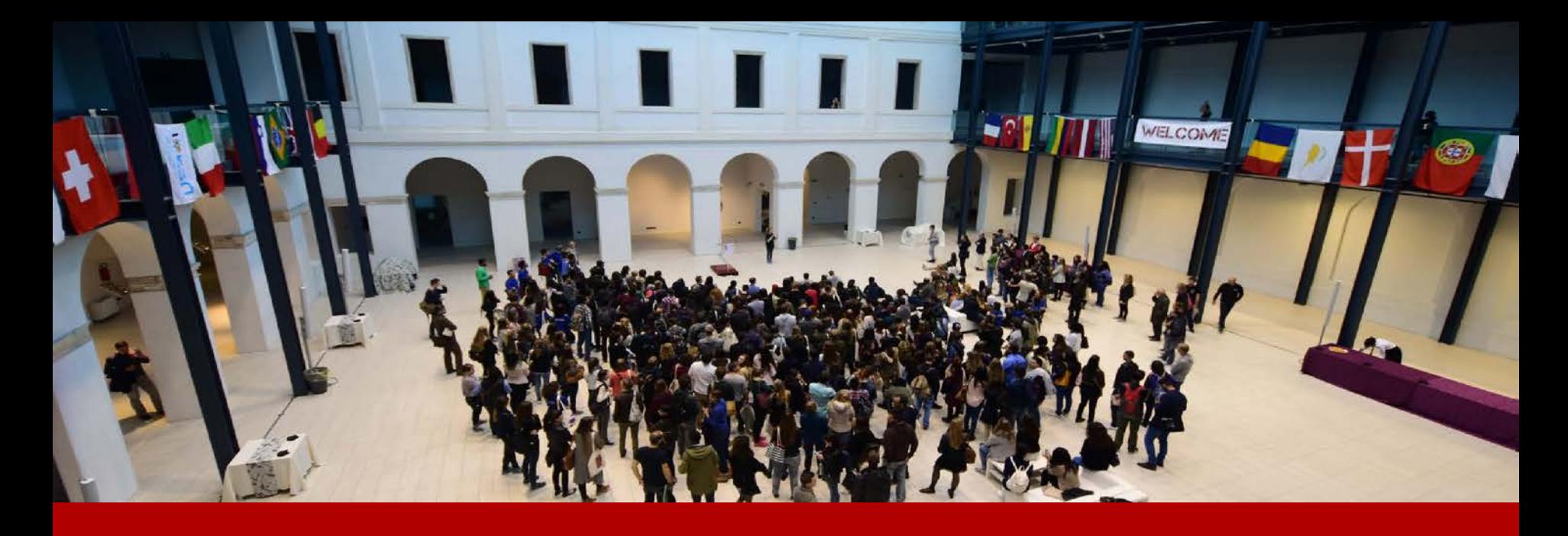

# **THANK YOU FOR YOUR ATTENTION! Anna and Giulia**

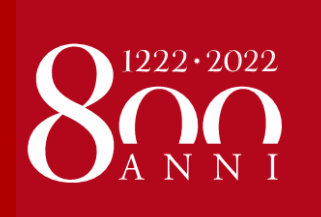

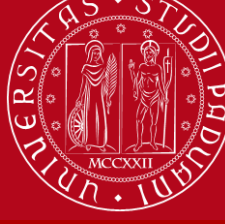

**UNIVERSITÀ** DEGLI STUDI DI PADOVA